# **OVisual APL**

# **APL: The next generation by Ajay Askoolum**

APLNext have a brand new APL product, Visual APL (VA). My initial exploration of VA, is based on version 1.0 of the released product; this is also available for evaluation as a 'free' time-limited version—see http://www.aplnext.com// and http://www.apl2000.com for further details.

By way of clarification, the phrase 'next generation' in the title serves a dual purpose:

- ♦ It signals a *radical new beginning* for APL that does not lose sight of its origins.
- It heralds a new approach to APL application development, using managed code and the same Integrated Development Environment (IDE) as the contemporary flagship development language C#.

VA heralds a revolutionary new generation of APL: its IDE is Microsoft Visual Studio 2008 (VS2008), it produces Common Language Runtime (CLR) assemblies, and, although it does not have a workspace, it retains mainstream compatibility with 32-bit Windows (legacy) APL+Win language semantics, including control structures. In short, VA takes to the .NET environment all the features of APL+Win except its special requirements such as the bespoke IDE, workspaces etc. At the same time, it confers the benefits of .NET to APL. VA is compliant with the ISO/IEC 13751 international standard for array languages.

The tag 'legacy' is enigmatic since APL+Win is available with active support and undergoing further development; APL2000 released the latest version, 9.x, in April 2009.

# **1. VA and VS2008**

As **Figure 1 - Visual APL: A native .Net language** shows**,** VA offers two pathways into VS2008 for .Net assemblies, Cielo Explorer for Visual Studio (CE) and Visual APL (VA); Cielo translates as heaven or sky.

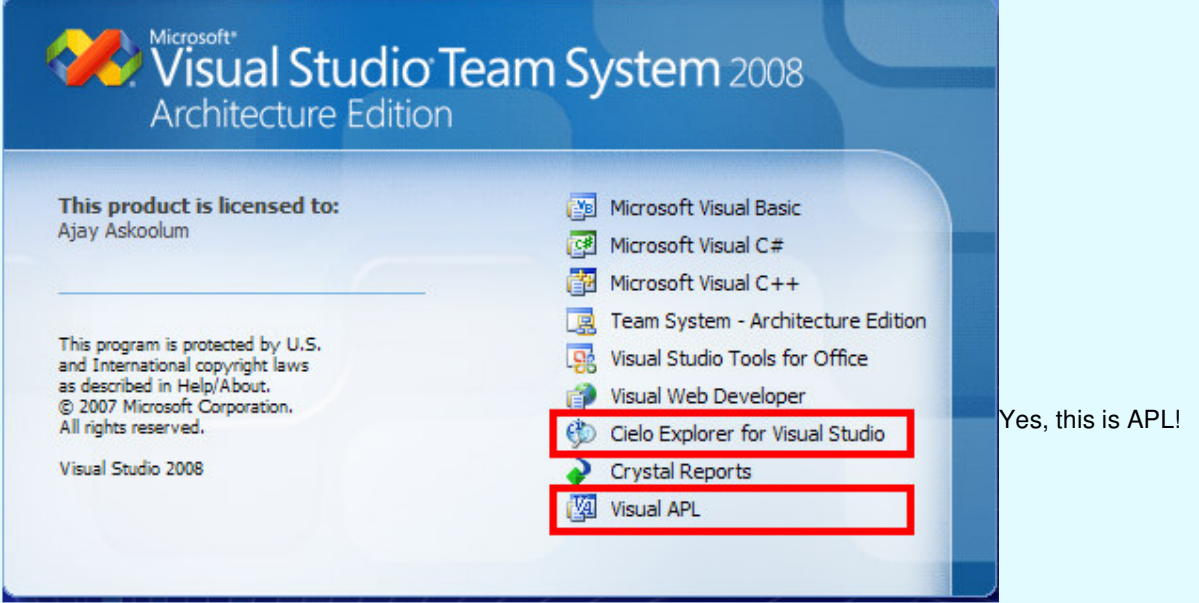

# **Figure 1 - Visual APL: A native .Net language**

VA requires VS2008, which uses .Net Framework 3.5 by default. The VA installation automatically configures VS2008, including its menus and tools. VA requires activation via the Internet in order to enable code compilation to .Net assemblies. A permanent Internet connection is not a pre-requisite after activation; this is a welcome feature, especially for laptop users.

There is a comprehensive set of help files on VA and VS2008; these are accessible via the help icon in the CE toolbar. The help files contain a tutorial on VA, which should appeal to existing and new APL developers alike. VA's customisation of VS2008 is non-intrusive; that is, it ldoes not override any standard features such as shortcut keys etc. I can understand the complexity of re-defining a standard VS2008 shortcut key such as F1.

Ajay Askoolum BAPLA09 Conference

VA is like C# and its solutions can incorporate C# code. Any Component Object Model (COM) aware language can use an 'interop' class library (or Dynamic Link Library (DLL) written in VA; VS2008 projects can use assemblies (non-interop DLLs) directly.

It should come as no surprise that there is a new jargon to contend with; although this is not a tutorial, an elementary grasp of the recurring .Net/VS2008 jargon is relevant.

- Namespace: A namespace is analogous to a directory but it contains other namespaces and classes. A VS2008 C# solution does not require a namespace but it is recommended as a means of organising a logical grouping of names or identifiers as this empowers the developer to keep control and to avoid name collisions. Unlike a folder, a namespace does not exist physically; it exists in memory at run time.
- ◆ Class: A class is a child of a namespace. A class may contain other classes but always contains member elements. A class has properties, that is, data that the class exposes. A class also has behaviours, that is, functionality or methods/functions, and events.
- Type: A class is a type; however, the term type describes modular units used to build an assembly, that is, classes, pre-defined or internal CLR types, delegates etc.
- Object: An object is an instance of a class, that is, it exists at runtime only; an object cannot modify the class whose instance it is, rather, it uses the class as a black box.
- ◆ *Member*: The properties and behaviours of a class are its members.
- Solution: A solution is Microsoft's term for the collection of all the building blocks that produce an assembly. Erstwhile, the common terminology was *project*.
- ◆ Assembly: An assembly is what a solution produces, an EXE or a DLL, and what the CLR uses to execute the application.
- Scope: This term defines the lifetime of a variable: that is, the scope of a variable is the block of code in which it exists. In C#, this means within the braces that follow a function name. A variable defined within a class but outside of any functions within it has the whole class as its scope; this is also known as a *field*.

#### **1.1. The Visual Studio factor**

What does Visual Studio do for APL?

- $\bullet$  It makes APL a mainstream programming language, in the same context as the flagship  $C\#$  language.
- ♦ It removes the obstacle of the learning curve that a bespoke IDE imposes on developers of another .Net language who want to include APL in their arsenal of skills. There are more .Net than APL developers.
- ♦ It adds transparency to the management of APL source code: VS2008 deals with APL source code much as it deals with, say, C# code. This includes version management using any source code-management software that integrates with VS2008, including Visual Source Safe and Source Vault.
- ♦ It permits neither the saving of the runtime state of an application nor of arbitrary and complex data—in or out of scope. Notoriously, the APL workspace saves objects (such as namespaces), variables and even the dynamic execution stack —that is, the state of memory, which cannot be easily re-created.
- ♦ VS2008 has facilities for producing documentation in Extensible Mark up Language (XML) format from inline code comments found in the code files; add-ins produce help (\*.CHM) files from the XML files.

#### **1.1.1. Essential resource**

If you are unfamiliar with VS2008, the section 'Visual Studio .Net Tips and Tricks' in the help files provides some basic help. Keyboard shortcuts can help increase productivity when performing certain tasks within the VS2008 IDE. The Visual C# 2008 Key Binding Reference Poster that provides the shortcut and associated description for the default key bindings in the Visual C# profile is available here:

http://www.microsoft.com/downloads/details.aspx?familyid=C15D210D-A926-46A8-A586- 31F8A2E576FE&displaylang=en#filelist

# **1.2. Is it APL?**

The salient characteristics of APL are that it is a language based on symbols, is a loosely typed language, has an interactive development environment, and processes vectors and arrays, simple or nested, naturally. Yes, VA is APL in all these respects but there are crucial differences: it does not have a workspace, the localisation rules are reversed, that is, the inclusion of a name in the header makes it global, and index origin is zero by default. Remarkably, it is possible to mix APL and C# code in APL functions: mixed-language programming is a reality with VA—see **Figure 2 - Mixed-Language Programming**.

# **Essential resource**

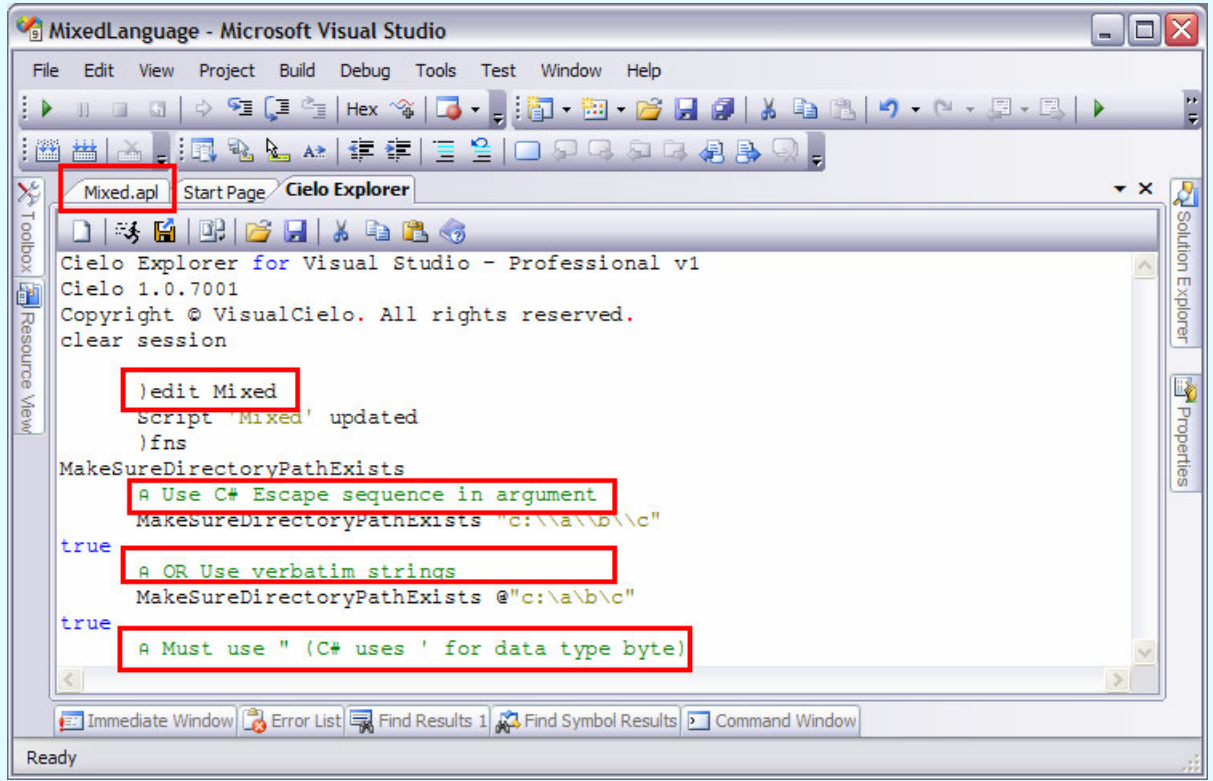

#### **Figure 2 - Mixed-Language Programming**

The code for the function MakeSureDirectoryPathExists is shown in **Figure 3 - Mixed code**.

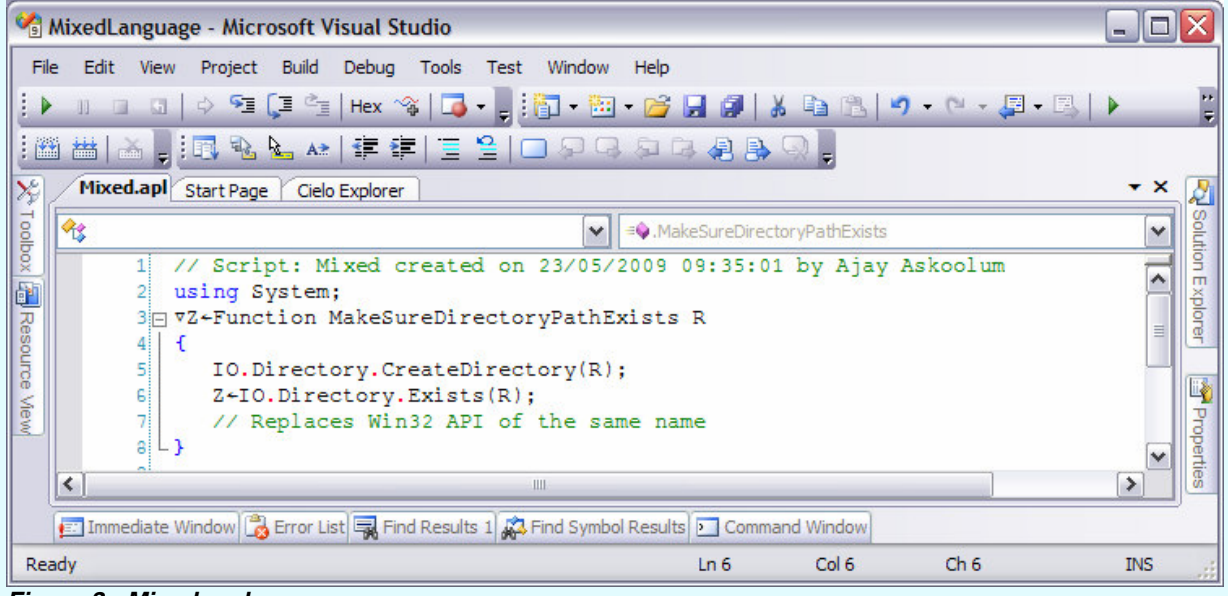

#### **Figure 3 - Mixed code**

The mixed-language reality applies to both the APL code and the semantics for calling the code.

VA places APL squarely into the mainstream software development arena and without the handicap of built-in proprietary functionality such as a bespoke development environment, runtime system, and hybrid quad functions that act as wrap-rounds for system resources.

#### **1.3. Legacy comparison**

As mentioned, VA does not have a workspace; its code is stored in files managed by VS2008. Native files are supported, albeit they are superfluous as the C# file management facilities are superior, and component files—renamed Share File System—are available but are incompatible with corresponding APL+Win component files. VA and APL+Win cannot read each other's component files.

VA uses the same keyboard mapping for APL symbols as APL+Win but the APL fonts are different—VA uses a Unicode font. The IDE provides support for pasting APL+Win code into VA projects—the menu option **Edit | Paste APL+Win** copies APL+Win code from the keyboard and remaps the fonts seamlessly. This menu option is doing some subtle and intricate—it copies the code from other APL interpreters mostly correctly too.

Legacy APL uses the semi-colon for one purpose alone, namely to separate names in function headers. Names included in the header disappear as soon as the function goes off the execution stack; names not included in the header but created within the function persist. VA retains this convention but in reverse: names included in the header persist and all other variables are local. In other words, in VA the semi-colon reverses the localisation rules.

In legacy APL, index origin,  $\Box$ . is 1 by default. In VA, it is 0 by default, in common with C#. Variables are local by default; however, there is a new syntax—that is, deliberate coding is required—for creating global variables.

Contrary to what might be the initial reaction to these changes, the impact on migration can be minimal, depending on the quality of the existing code. There are tools for migrating legacy applications, workspaces, and component files into the managed code environment.

- APL Font: VA uses a Unicode font that supports all the APL characters; there are two new symbols,  $\approx$ (approximately equal to) and  $f$  (guilder). In addition, = (equal to) is no longer a comparison but an assignment operator—the comparison operator is  $==$ , as in  $C#$ . As far as I can see, there is a single instance where APL symbols create a conflict within VS2008. APL uses semi-colon both to separate names in APL function headers and as a statement terminator in C#.
- ◆ APL keyboard: VA uses the same keyboard layout and shortcuts as APL+Win and the APL symbols are accessible via the Alt key. The key combination Alt + F produces f and Alt + 5 produces  $\approx$ .
- ♦ Data typing: VA introduces a number of new data types—see **Table 1 Visual APL data types**—and manages the interface between the loosely- and strongly-typed arenas seamlessly; however, this presents a new learning curve for the developer accustomed to legacy APL.

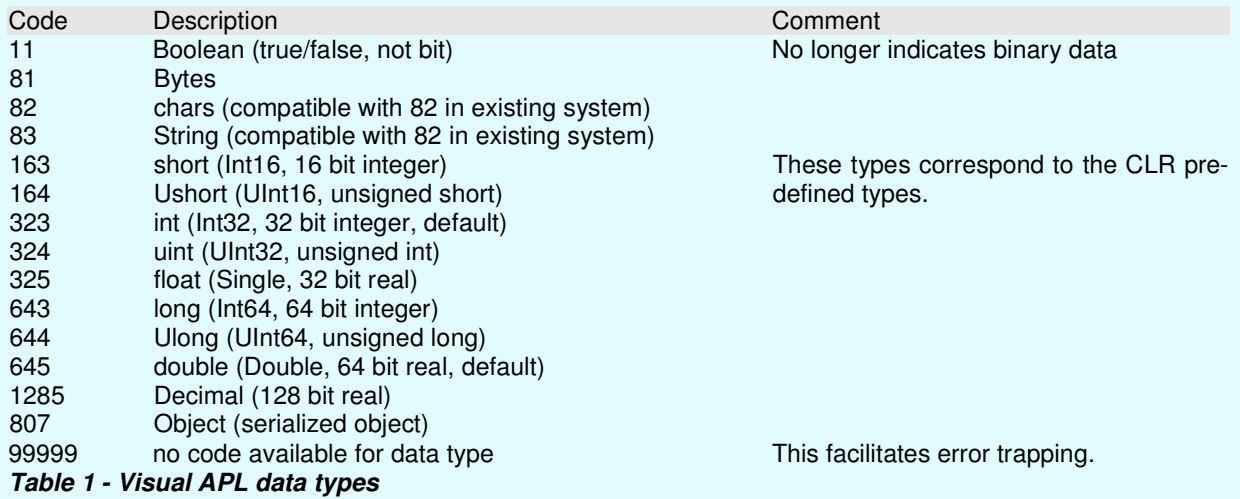

The type of a variable can be queried using the  $C#$  method GetType() or  $\Box dr$ ; the latter is incompatible with its legacy counterpart. Consequently, there is another hurdle to porting legacy applications, namely, 'wrapl' and 'unwrapl' □dr cannot be used to transfer data. However, VA offers the facility for representing its data, including numeric and heterogeneous arrays, in XML format; therefore, if migration is an issue, APL+Win needs to render its data using the same schema so that VA can read it. The XML form of variables is held in a file and can be edited within VS2008 and any changes are automatically reflected in the session. Refer to the )xmlout system command in the VA help file or research Serialization in C# for background information.

#### **1.3.1. Why 'Legacy'?**

The term 'legacy' is perhaps inappropriate; however, it does put into perspective the options available in managing the life cycle of applications; see **Figure 4 - Software options**.

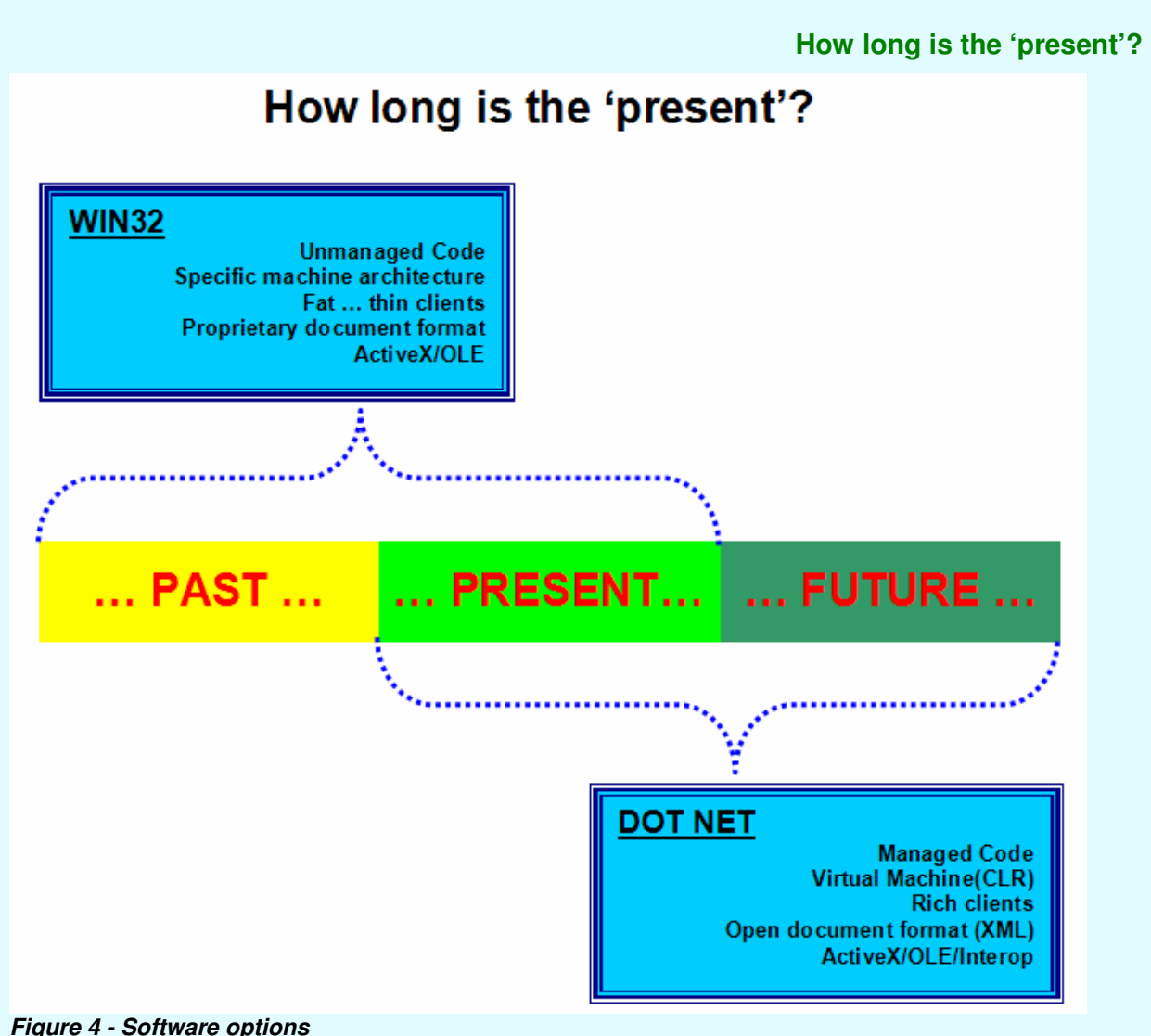

#### **1.3.2. How long is the 'present'?**

At present, Win32 and Dot Net co-exist; this is a period of transition. Without a crystal ball, it is impossible to predict the future, that is, to predict the precise duration of this period of transition. However, the writing is on the wall. Microsoft Office is a suite of Win32 applications. As well as supporting the OLE automation route, Microsoft offer two other technologies, namely, Visual Studio Tools for Office (VSTO) and Open Office SDK for working with the Office suite.

Is the transition to Dot Net underway? Should it apply to APL+Win applications?

# **1.4. Benefits of the radical departures from legacy APL**

An experienced APL developer might instinctively condemn the design of VA as a betrayal of the legacy of APL. However, I take a very different stance—I applaud the design decisions for the following reasons:

- The direct implication of the design is that legacy applications cannot simply be migrated into the new environment; that is the catalyst for modernising legacy applications.
- $\bullet$  For too long APL developers have indulged in creating applications that are a homogeneous tangle of the presentation-, data-, and business-tiers which have proved notoriously difficult to maintain and modernise.
- ♦ APL developers need to learn to integrate standard solutions—written, debugged, and maintained by Microsoft and others at their own cost—into APL applications in order to give the applications a generic look and feel. It is time to confine APL utility functions that re-invent readily available solutions to history.
- It is no longer economically viable for APL applications do things in a 'different' way; modern applications have a transparent design that focuses on the ease of maintenance, or evolution, and the acquisition and transfer of data.

- $\bullet$  The intrinsic credentials of legacy APL, strong and legitimate as they are, has long stopped to sway decisions in favour of APL.
- ♦ This APL fully acknowledges the prior experience of newcomers to the APL language. For example, .Net developers' understanding of VS2008, application design, scoping, and general experience of .Net classes transfers directly to VA.
- ♦ Equally, APL developers can use their experience of core APL with VA. The Cielo Explorer provides an interactive immediate mode for APL as a tool of thought. Support for legacy features such as component files and  $\Box$ wi means that APL developers can be readily productive in the new development environment. With experience, developers should gradually learn to favour/adopt platform solutions.
- ♦ With VA, applications have the same characteristics as any other VS2008 application; the specialist requirements of legacy APL, such as workspaces, component files and a dedicated runtime system, simply do not apply; there is no stick with which to bludgeon APL. VA assemblies require .Net Framework 3.5 and other DLLs.
- $\bullet$  Perversely, the incompatibility of the Share File System with component files is also welcome. The .Net platform offers ADO.NET for access to databases, which provide open access to application data whereas component files blocked open access; this will prompt a re-design of legacy APL applications. Although it is expedient to hold data as arrays within an APL, the nature of data is scalar in other languages that are growing in influence.

#### **1.4.1. Getting started**

VA is a new product working within an IDE that may also be completely new to traditional APL developers.

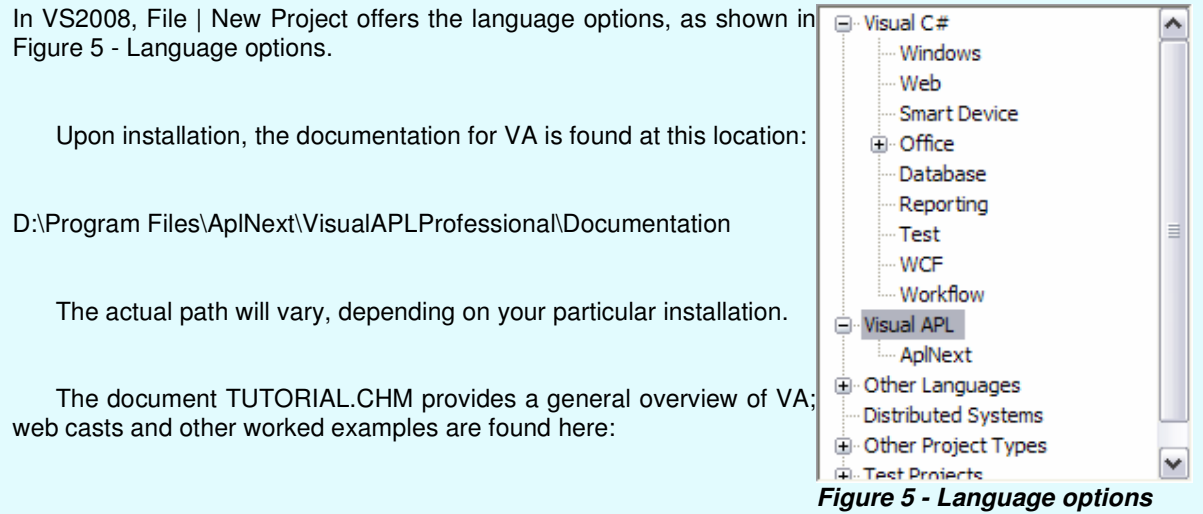

http://forum.apl2000.com/viewforum.php?f=4&sid=ad9188db7f262590715157d0c34ad0be

#### **1.4.2. Visual APL pathways**

As far as I can surmise, VA offers several options for using APL in VS2008.

- ♦ The migration of existing APL applications to a managed code environment with little disruption; this includes native and component files and Win32 Graphical user interfaces. VA supports all the quad functions, including  $\Box w$  , with the same familiar syntax; however, such functionalities are implemented in new managed code class libraries—the Visual APL foundation class libraries.
- ♦ The Lightweight Array Engine (LAE) describes the core VA foundation classes that can be included in .Net projects; this makes APL array facilities directly available to non-APL VS2008 projects.
- ♦ Cielo Explorer is available from any VS2008 project with the menu option **View | Other Windows | Cielo Explorer** (Ctrl+W, I). This option provides interactive APL and the facility for producing script files. Code that is written in script files can be debugged and tested in CE and pasted into files belonging to other VA templates.

VA provides templates for types of projects; see **Figure 6 - Visual APL templates**.

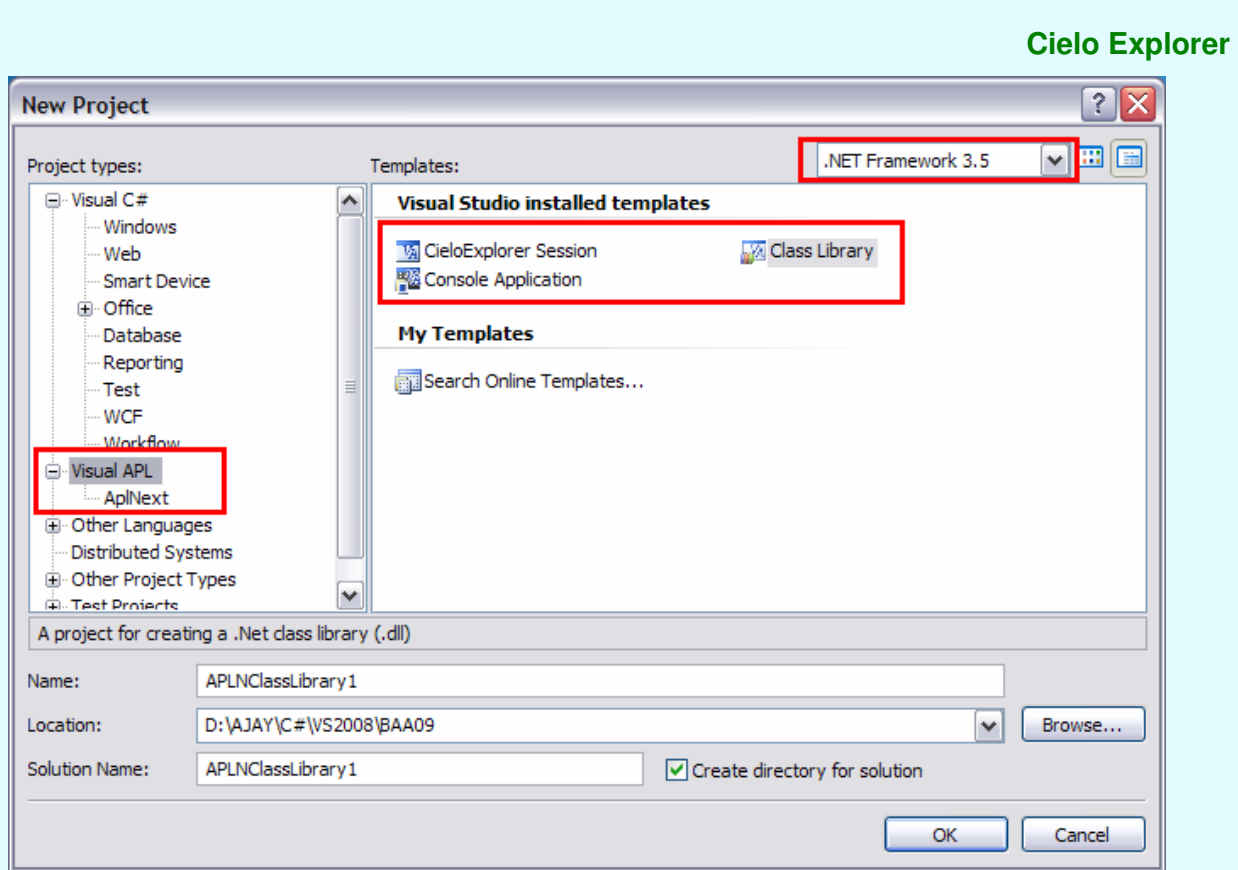

# **Figure 6 - Visual APL templates**

CieloExplorer Session exposes another set of templates, see **Figure 7 - CieloExplorer Session templates**. This is slightly confusing as it is another type of project (**Figure 5 - Language options**).

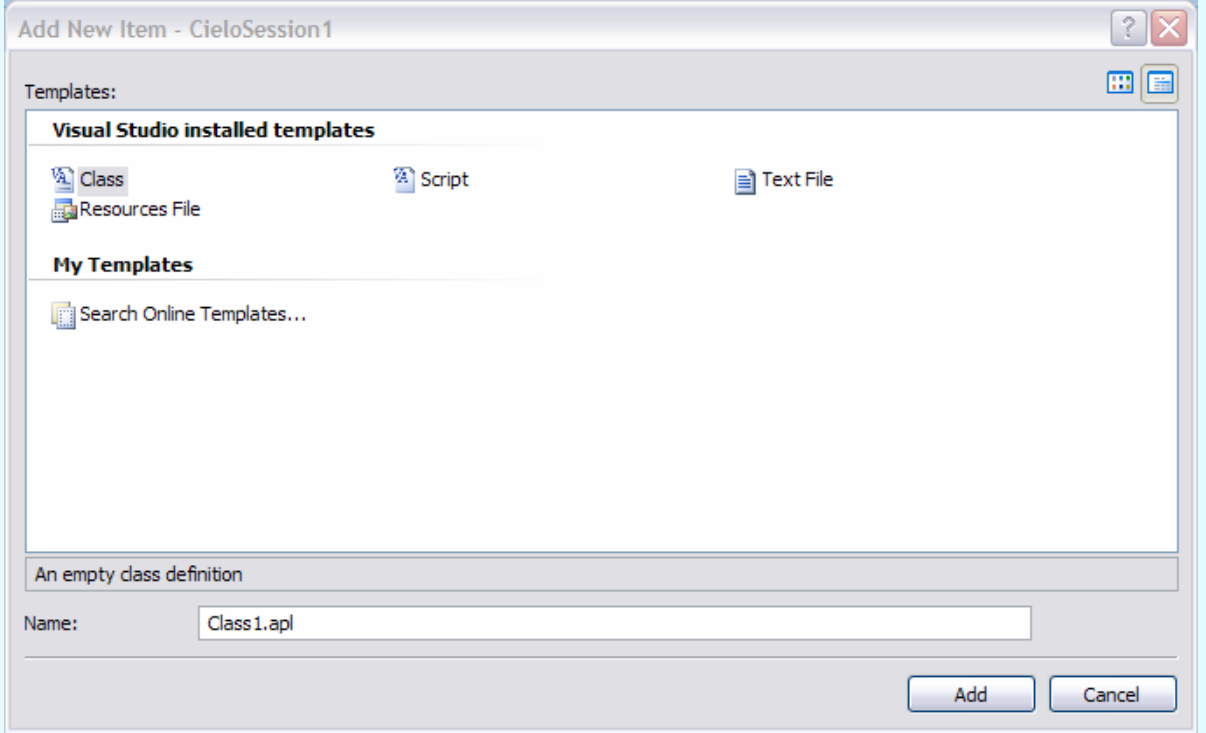

**Figure 7 - CieloExplorer Session templates** 

#### **1.4.3. Cielo Explorer**

With an active (an Express version that has not expired or the commercial product) installation of VA, CE is available with View | Other Windows | Cielo Explorer (Ctr+W, I) in VS2008 at any time, even when the project is not based on VA.

CE is the closest thing that is available to an interactive APL session with an important difference: the session itself cannot be saved as the ubiquitous workspace but only as a textual log file. However, functions and variables may be defined in script files, which can be opened and saved. CE serves as an interactive APL workbench for developing and debugging APL code destined for incorporation into a class file, consistent with the way VS2008 works. **Figure 8 - Hallmarks of Visual APL** shows an interactive session.

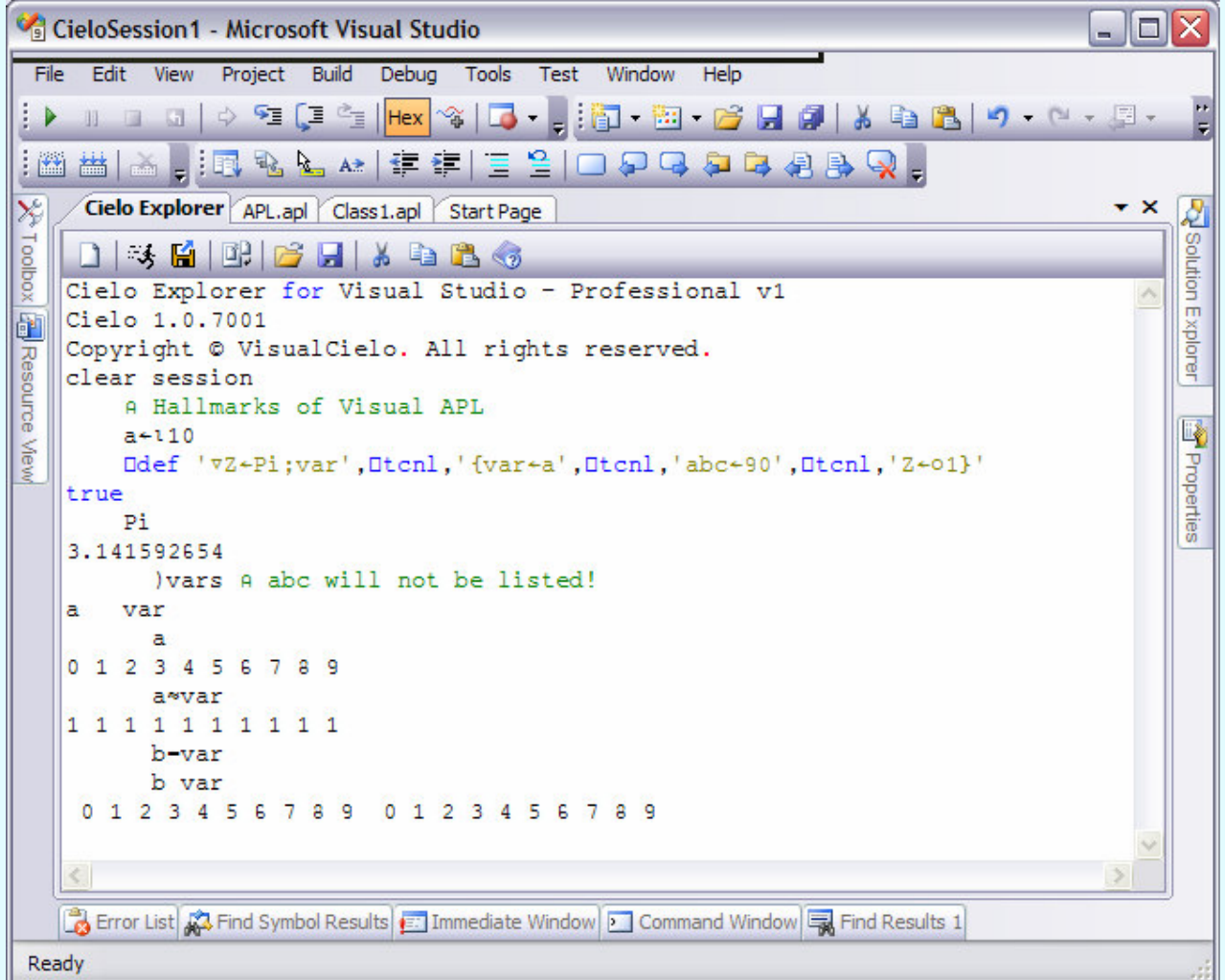

#### **Figure 8 - Hallmarks of Visual APL**

The major surprises are:

- $\bullet$  Index origin ( $\square$ io) is zero by default; see the value of variable <a>.
- ♦ Semi-colon globalises variables; <var> appears in the header of function <Pi> but is available in the session after the function has run.
- ♦ A pair of braces following the header defines the scope of variables; thus, the scope of <abc> does not extend into the session.
- ♦ The comparison operator = serves a new purpose, see **1.4.5 Assignment by value and by reference**.

#### **1.4.4. A note on multi-language programming**

Although VS2008 hosts a number of different languages, any project can incorporate literal code from just one language at a time; compiled code from another language can be incorporated either by including a reference to its assembly or by including the project itself.

This applies to VA too. However, VA shares the characteristics of C# and does allow the incorporation of C#-like code into VA script and project files. Although C# does not understand anything about APL, VA does integrate C# concepts.

◆ C# and VA are both case-sensitive.

Page 8 of 26

# **A note on multi-language programming**

♦ The order of execution is different. VA works from right-to-left but C# has a hierarchy of operator precedence and is more complex. **Figure 9 - Order of execution** shows the evaluation of the same expression in **Cielo Explorer** and the **Immediate Window** of VS2008: tempting as the conclusion is, VA and C# do not work in the same way.

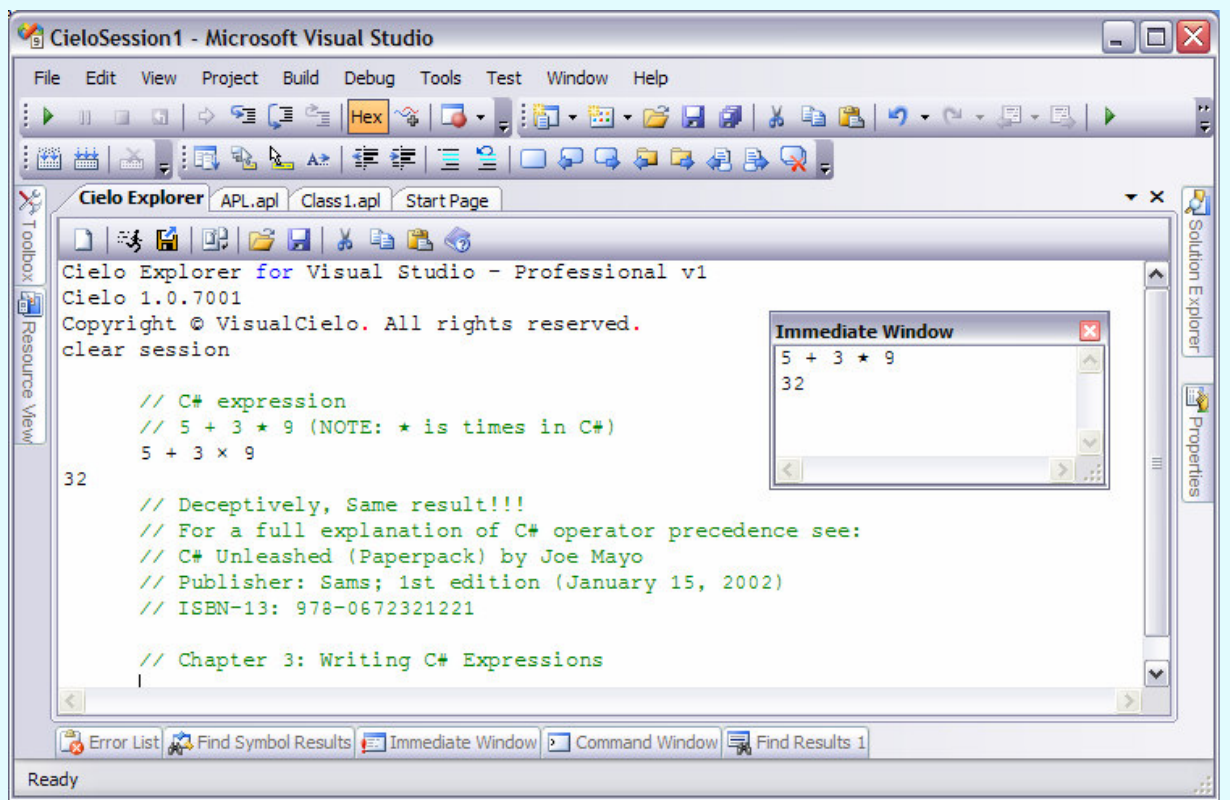

**Figure 9 - Order of execution** 

- $\bullet$  Both languages have reserved typewriter symbols (C# has  $\frac{*}{2}$ , @ etc) and VA has its own symbol set. In a VA project incorporating C# like code, the APL symbols override the C# meaning. Thus, / is scan/select and never divide as in C#.
- $C#$  uses \ for starting an escape sequence; for example,  $\ln$  embedded within a string will be interpreted as carriage return followed by linefeed.
- $\bullet$  Verbatim strings—that is, strings declared with prefix  $\omega$ , see below—confer no intrinsic meaning to escape sequence characters.
- $\bullet$  C# uses // for a comment; this works like the APL. Multi-line comments are enclosed within the /\* \*/ pair. With VA ensure that either pairs of characters are followed by a space in order to avoid confusion with the corresponding APL operators.
- ♦ Both VA and C# use square brackets for indexing but VA uses semi-colon to separate the indices whereas C# uses comma.
- ◆ C# uses double quotes for enclosing literals of type *string* and single quote for enclosing data of type *char*. VA can use single and double quotes interchangeably within an APL context but in some contexts, it needs to follow the C# convention. Consider the following example:
- C# System.IO.Directory.GetFiles("C:\AJAY","\*.\*",System.IO.SearchOption.AllDirectories) Unrecognized escape sequence // Errors because the first argument should be either "C:\\AJAY" or  $@"C:\AJAY"$
- VA ΡSystem.IO.Directory.GetFiles("C:\AJAY","\*.\*",System.IO.SearchOption.AllDirectories) 686
- ♦ C# has vectors (single-dimensional arrays), arrays (multi-dimensional arrays) and jagged arrays. Jagged arrays are arrays of arrays like VA's nested arrays: however, arrays in a C# jagged arrays must all be of the same type, although not necessarily the same shape or dimension, whereas VA's nested array can mix

types. With an APL two-dimensional character array, the second index specifies a single column; with C#, the second index specifies the whole element: see **Figure 10 - Simple or nested array?**

|                           | Cielo Explorer - Microsoft Visual Studio<br>- 101 |            |                                                              |                  |                            |  |  |  |
|---------------------------|---------------------------------------------------|------------|--------------------------------------------------------------|------------------|----------------------------|--|--|--|
|                           |                                                   |            | File Edit View Tools Test Window Help                        |                  |                            |  |  |  |
| $\rightarrow$             |                                                   |            |                                                              |                  |                            |  |  |  |
|                           |                                                   |            |                                                              |                  |                            |  |  |  |
| $ \mathcal{X} $           |                                                   |            | Start Page Cielo Explorer                                    | $\star$ $\times$ |                            |  |  |  |
| Toolbox   2 Resource View |                                                   |            |                                                              |                  | <b>2</b> Solution Explorer |  |  |  |
|                           |                                                   |            | Cielo Explorer for Visual Studio - Professional v1           |                  |                            |  |  |  |
|                           | Cielo 1.0.7001                                    |            |                                                              |                  |                            |  |  |  |
|                           |                                                   |            | Copyright © VisualCielo. All rights reserved.                |                  |                            |  |  |  |
|                           | clear session                                     |            |                                                              |                  |                            |  |  |  |
|                           |                                                   |            |                                                              |                  |                            |  |  |  |
|                           |                                                   |            | MvArr+5 1p'Mon' 'Tue' 'Wed' 'Thu' 'Fri'                      |                  |                            |  |  |  |
|                           |                                                   | MyArr[1;0] |                                                              |                  |                            |  |  |  |
|                           | Tue                                               |            |                                                              |                  |                            |  |  |  |
|                           |                                                   |            | <b>Immediate Window</b>                                      |                  |                            |  |  |  |
|                           |                                                   |            | string[,] MyArr - {{"Mon"},{"Tue"},{"Wed"},{"Thu"},{"Fri"}}; |                  | ۸                          |  |  |  |
|                           |                                                   |            | $\{string[5, 1]\}$<br>[0, 0]: "Mon"                          |                  |                            |  |  |  |
|                           |                                                   |            | [1, 0]: "Tue"                                                |                  |                            |  |  |  |
|                           |                                                   |            | [2, 0]: "Wed"                                                |                  | ≣                          |  |  |  |
|                           |                                                   |            | [3, 0]: "Thus"                                               |                  |                            |  |  |  |
|                           |                                                   |            | [4, 0]: "Fri"                                                |                  |                            |  |  |  |
|                           | Command Window                                    |            | MyArr[1, 0]                                                  |                  |                            |  |  |  |
|                           | ×                                                 |            | "Tue"                                                        |                  |                            |  |  |  |
| Error List                |                                                   |            |                                                              |                  |                            |  |  |  |
|                           |                                                   |            |                                                              |                  |                            |  |  |  |
|                           | Ready                                             |            |                                                              |                  |                            |  |  |  |

**Figure 10 - Simple or nested array?** 

# **1.4.5. Assignment by value and by reference**

In legacy APL, the interpreter manages the process of assignment and re-assignment internally. With VA, like C#, the developer can control whether an assignment takes place by value or by reference. In C#, value types derive from System. ValueType whereas reference types derive from System. Object: value types are managed on the stack and object types on the heap. A good grasp of the trade-offs between assignment by value and reference comes with experience and is highly relevant from the point of view of debugging and fine-tuning the performance of an application.

Although the consequences of this notion are far-reaching, for the moment, it will suffice to have a basic understanding:

- a variable of type value contains a <value> and if that variable is re-assigned to another variable of type value, <value> is replicated: changes in one variable should not affect the other. This happens on the stack. With VA,  $\leftarrow$  makes an assignment by value.
- ♦ a variable of type reference points to (refers to) the memory location where the actual variable (object) is contained. And if that variable is re-assigned to another variable of type reference, the second copy inherits the reference (held on the heap) to the same memory location—the memory location is not replicated, therefore, changes in one is reflected in the other and both copies will remain identical. With VA, = makes an assignment by reference.

**Figure 11- Assignment by value and reference** shows a simple example that illustrates the basic difference between the two assignment methods. Although APL+Win used assignment by reference for copies of variables, the difference is that APL+Win managed the transition to value implicitly but the developer has to manage this with VA.

# **New quad functions: Division by zero**

| Cielo Explorer - Microsoft Visual Studio                                                      | $- \Box $      |                   |
|-----------------------------------------------------------------------------------------------|----------------|-------------------|
| File Edit View Tools Test Window Help                                                         |                |                   |
| HOGI¢ºEIªE Hex %   G <mark>; } B</mark> . £B . <i>B . B .   \$</i>   & B   9 . (* · 5 · 5   ) |                |                   |
| 普 <mark>스 등 5 주 있 수 있 수 있 수 <i>상 한 금 실 터</i> 실 하</mark> 는 <u>수</u> 1월 20일                     |                |                   |
| Start Page Cielo Explorer                                                                     | $\star \times$ |                   |
| X Toolbox   G Resource View<br>口味 白 明 房 日 ~ 中 尾 令                                             |                | Solution Explorer |
| ) clear                                                                                       |                |                   |
| clear session                                                                                 |                |                   |
| Ready<br>// Assignment by value uses +                                                        |                |                   |
| print a++\15                                                                                  |                |                   |
| 0 1 3 6 10                                                                                    |                |                   |
| print b+a A Assignment by value: b is a new copy of a                                         |                |                   |
| 0, 1, 3, 6, 10                                                                                |                |                   |
| a[0] +90 A Change first element of a<br>a b A b is unaffected                                 |                |                   |
| 90 1 3 6 10 0 1 3 6 10                                                                        |                |                   |
| // Assignment by reference uses -                                                             |                |                   |
| print a-+\15                                                                                  |                |                   |
| 0, 1, 3, 6, 10                                                                                |                |                   |
| b-a A b and a share the same value                                                            |                |                   |
| $a[0]-1234$<br>□←b A Should change in line with changes in variable a                         |                |                   |
| 1234 1 3 6 10                                                                                 |                |                   |
| A It has!                                                                                     |                |                   |
| // Well worth remembering when debugging!                                                     |                |                   |
|                                                                                               |                |                   |
|                                                                                               |                |                   |
| E: Immediate Window & Error List & Find Results 1 & Find Symbol Results 1 Command Window      |                |                   |
| Ready                                                                                         |                |                   |

**Figure 11- Assignment by value and reference** 

# **1.4.6. New quad functions: Division by zero**

Besides a number of new keywords like *print*, VA adds a number of new quad functions to the language vocabulary and discards a number of others such as  $\Box$ cr and  $\Box$ vr.

By default, legacy APL yields DOMAIN ERROR on encountering a division by zero where the numerator is not 0, and  $0 \div 0$  is 1. In contrast, VA adopts the .Net behaviour: any division by zero returns 0 by default. However, this behaviour can be overridden. The legacy behaviour can be implemented by the following assignment **□dbz**←1; this system variable can take 5 possible values which help to customize the output of division by zero (the help file shows the available options).

# **1.4.7. The CE toolbar**

An acquaintance with the CE toolbar is necessary to be able to manage the log files with ease and to access the help files. The toolbar has ten icons whose functions are explained briefly in Error! Reference source not found..

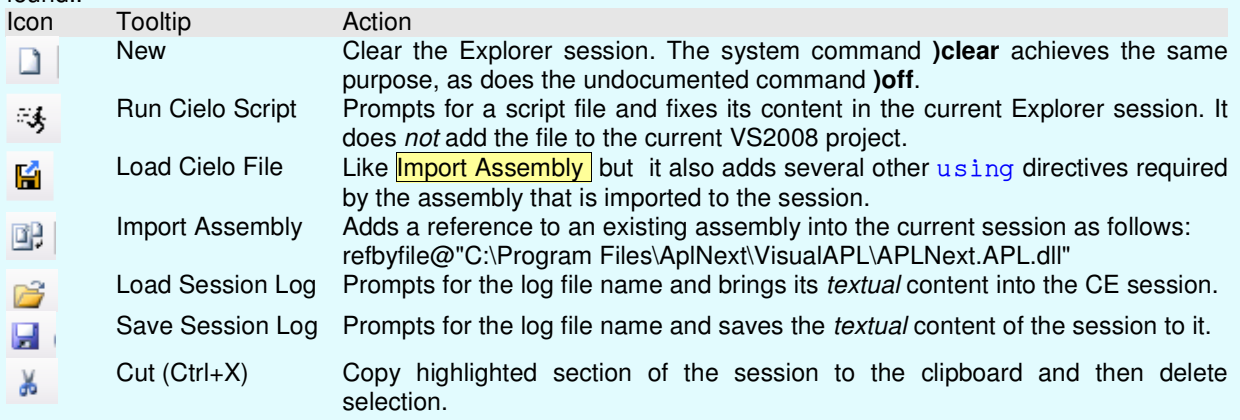

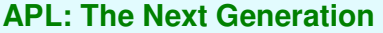

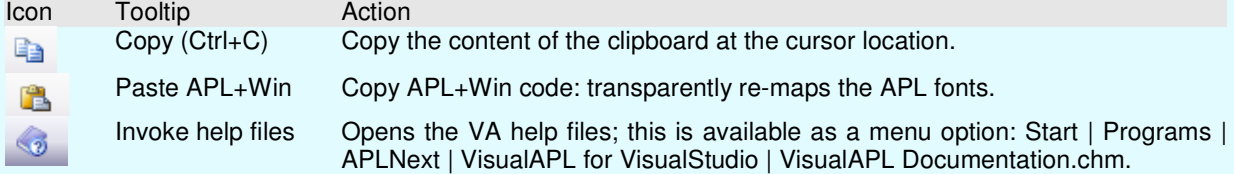

#### **Table 2 - The Cielo Explorer Toolbar**

In addition, CE has a new set of system or session commands such as *)classes*, *)cd* etc.; these are documented in the help file which includes a chapter on CE. A particular command is noteworthy: if you are building a class library in VS2008 and testing it within CE; any attempt to rebuild the library will cause VS2008 to complain because the DLL will be in use. The command *clear* frees the DLL for re-compilation; you do not have to close the session as with APL+Win.

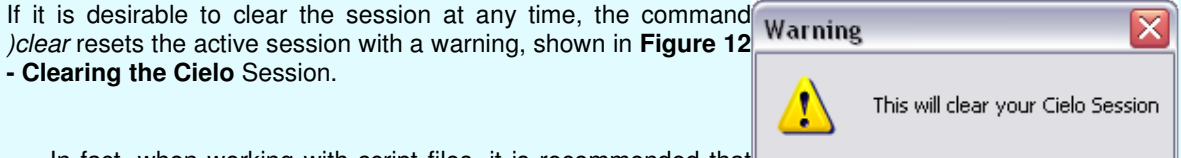

In fact, when working with script files, it is recommended that the CE session is cleared before pressing  $Ctrl + E, E$  to fix their content; this will ensure that the objects in the session are from the

current script files; if a script file fails, the session will continue to **Figure 12 - Clearing the Cielo Session**  hold the objects last created successfully.

ОК

Cancel

If you are inclined to type )off by force of habit, CE supports the command: it provides the same warning as )clear but it is much more destructive as it closes the current project.. All windows in VA projects work with the VS2008 IDE.

The Cielo Explorer or Editor windows are configurable as a *Dockable*, Floating, or Tabbed Document within VS2008, as shown in **Figure 13 - Windows in VS2008**; note that this is shown with a C# project open, as evident by the .CS file extensions.

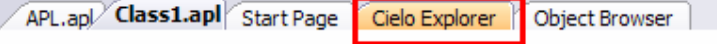

#### **Figure 13 - Windows in VS2008**

Although it is surprising to see 'Load' instead of 'Open', the extent of integration is very impressive: see **Figure 14 - Integration in Visual Studio IDE**.

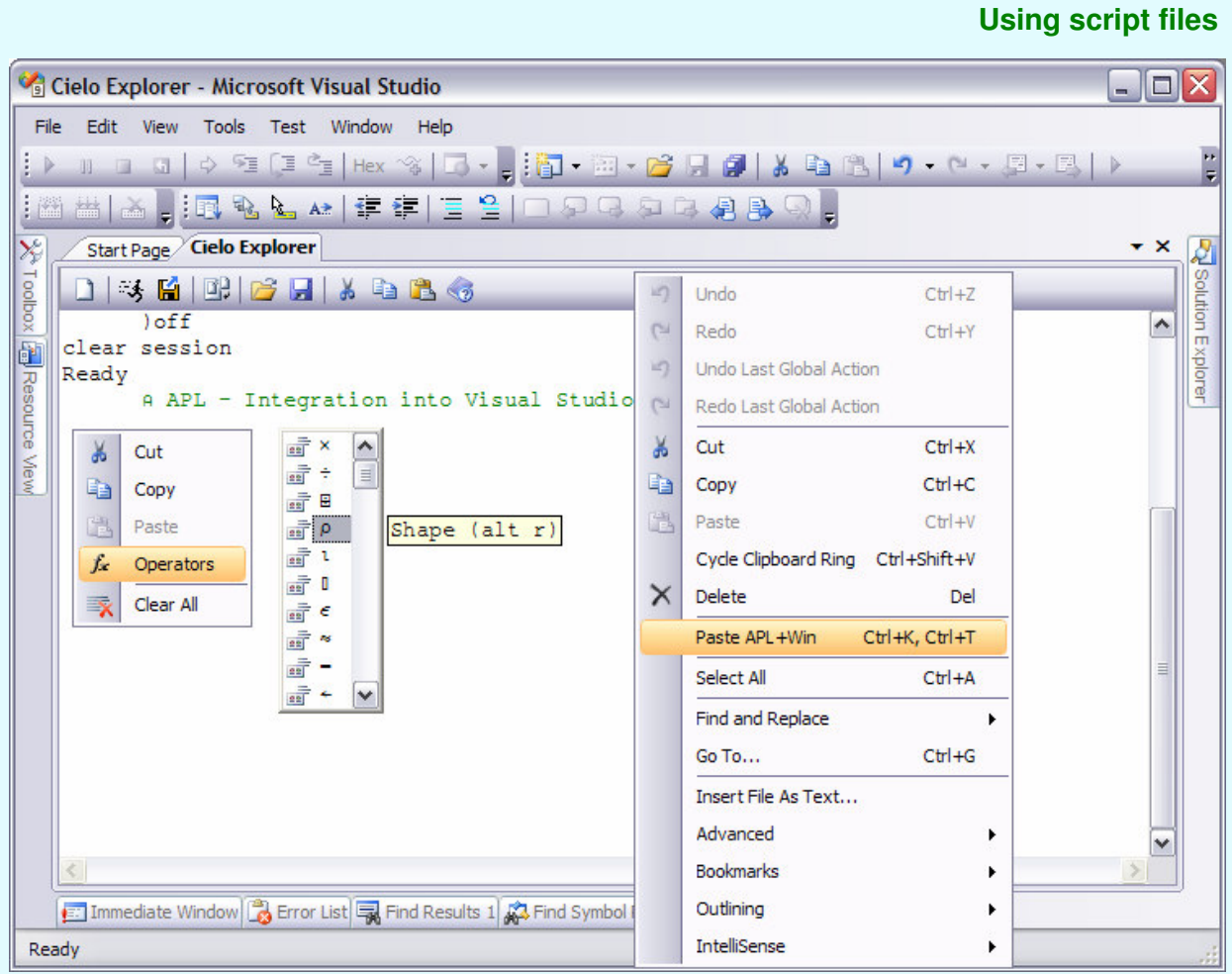

#### **Figure 14 - Integration in Visual Studio IDE**

VA uses a Unicode font, which is not compatible with the font used by APL+Win; therefore, Ctrl + C will not paste APL+Win (or other APL's) code correctly: this facility is doing something subtle and getting it right! VA and APL+Win use the same keyboard mapping for APL characters.

# **1.5. Cielo script files**

Although CE's inability to save sessions, except as log files, may appear highly restrictive at first, this is in fact a bonus for two sound reasons:

- ♦ Script files store variable and function definitions in the base or named classes independently of session activity. This creates a higher degree of transparency in application code and better documentation.
- The clutter of the session activity is not saved as might (or does!) happen with ) save. In other words, the scope of a session cannot span across sessions.

#### **1.5.1. Using script files**

A script file has extension APL; this is recognised by VS2008 in that double clicking the file within Explorer will launch VS2008 and open the file. **Figure 15 - A simple script file** shows a script file within VS2008.

- The code in a script file is fixed in CE by the keyboard shortcut  $Ctrl + E, E$ . This has the effect of overwriting like names functions and variables in the base or named classes; other session objects are unaffected.
- ♦ A script class is created using the session command )ed MyScript within CE; this either creates the file and opens it or simply opens it if it exists. The file name that is created has extension APL.
- ♦ The easiest way to grasp the concept of a class is to visualize it like a subfolder in the filing system. Functions and variables defined outside of a class are akin to being in the root folder. In the example, shown in Figure 15 - A simple script file, the script defines <abc> and <Area> in the root and two other classes <ajay> and <askoolum>, where the latter cross references the former.
- Note the valence (signature in  $C#$  parlance) of the function  $\langle$ ajay.add> and  $\langle$ askoolum.Addition>; see 1.5.3 Valence and signatures for more details.

♦ Note lines [7] and [20 & 21]: the former has the C# statement terminator (;) and the latter does not. With Unlike C# where they are mandatory, with VA, statement terminators are optional for statements on the same line. My own preference is to use the statement terminator as it is good practice. The difference between a terminator and a separator ( $\diamond$  or diamond) is that a terminator denotes the end of a statement, shown in lines [20] and [21], which may span several lines, and a statement separator denotes the start of another statement on the same line.

|                                                                                                    | <b>myscript.apl</b> MultiLang.apl Start Page Output Cielo Explorer                                                                                                    | $\mathbf{v} \times$ |
|----------------------------------------------------------------------------------------------------|----------------------------------------------------------------------------------------------------|---------------------|
| <b>x</b> askoolum                                                                                                    | $\vee$ = askoolum. Addition                                                                                                    | v                   |
| $abc+110$ :<br>з٤<br>4 7R←Area R<br>Ŧ<br>$R+(01)$ $\times$ R $\star$ 2<br>71<br>Lъ<br>8Ì<br>$10$ public class ajay{<br>12<br>P.<br>$13 \vDash$<br>$14$ $\downarrow$ }<br>16 public class askoolum{<br>18<br>19 <sup>1</sup> | 1 // Script: myscript created on 31/05/2009 17:56:00 by Ajay Askoolum<br>2 // Define some things in the base class<br>A Area of a circle<br>9 // Define a named class<br>11 $\Box$ public static f Add(a,b){<br>$return (a+b);$<br>15 // Define another named class<br>$17$ static $\nabla Z + x$ Addition y{<br>$a - new a$ jay $()$ ;<br>$Z \leftarrow a$ . Add $(x,$ | ۸<br>1              |
| 20 <sup>1</sup><br>$21$ $\vdash$<br>P.<br>22L<br>$\blacktriangleleft$                                                                                                    | $y)$ ;<br>III                                                                                                    | $\rightarrow$       |

**Figure 15 - A simple script file** 

BEWARE: If, having successfully fixed the contents of a script file, you introduce new errors while making further changes, the definitions based on the older file remain in the session.

As with legacy APL, a system command cannot be followed by a comment; however, if the command )edit script file is followed by a comment, the comment is treated as pat of the file name. This should be fixed as it causes difficulty in referring to the file by name.

#### **1.5.2. MyScript.apl in CE**

The keyboard shortcut Ctrl+E,E fixes/updates the contents of the script file into the session; see **Figure 16 myscript.apl** in session.

# **Valence and signatures**

```
Cielo Explorer
 1361 B 6 8 3 6
Cielo Explorer for Visual Studio - Professional v1
Cielo 1.0.7001
Copyright © VisualCielo. All rights reserved.
clear session
      edit myscript
     Script 'myscript' updated
     Area abc
0 3.141592654 12.56637061 28.27433388 50.26548246 78.53981634 113.0973355 153.93804 201.0619298
     ajay.Add(abc,abc)
0 2 4 6 8 10 12 14 16 18
      abc askoolum. Addition 10
10 11 12 13 14 15 16 17 18 19
     a-new ajay();
     a. Add (7 8 9, 1 2 3)8 10 12
     Area "abc (abc×0.5)
0 3.141592654 12.56637061 28.27433388 50.26548246 78.53981634 113.0973355 153.93804 201.061929
     DArea "abc (abc×0.5)
 0 3.141592654 12.56637061 28.27433388 50.26548246 78.53981634 113.0973355
                                                                              153.93804 201.061
 0 0.7853981634 3.141592654 7.068583471 12.56637061 19.63495408 28.27433388 38.48451001 50.2654
|\cdot|\vert
```
#### **Figure 16- myscript.apl in session**

Some observations on what Figure 16- myscript.apl in session shows:

- $\bullet$  Reference to classes can be relative, e.g. ajay.Add, or use an alias e.g a = new ajay();.
- The session (or root) objects are universally available, that is, in the session and to classes using relative reference.
- ♦ The APL functionality works exactly as expected with conformable scalar, vector ,and nested arguments.

#### **1.5.3. Valence and signatures**

The valence of legacy APL functions classifies them into niladic (no arguments), monadic (one argument, always on the right), or dyadic (one on the left and one on the right). Dyadic functions can be ambivalent in that the left-hand argument can be omitted—the code must verify its state (using  $0 = \Box n c$  var', VA also has  $\Box$ monadic and  $\Box$ dyadic and allow for its absence by using a default value. This has proved restrictive for the following reasons:

- ♦ In an APL environment, multiple arguments are passed via a nested variable, thereby coercing a schema where the arguments are un-named and positional.
- ♦ In a non-APL environment, functions calls never take a left argument; all arguments are specified on the right. Indeed if VA is used to build a class library for use with other languages, it is preferable to have all arguments on the right.
- ♦ With other languages, some arguments are optional. With C#, the concept is called 'over-loading', whereby a function can be defined a number of times with different arguments—with the missing ones being given default values. Additionally, with VB.NET a calling function can supply an argument by name.

VA removes all the restrictions on function arguments and complies with the condition that arguments are specified either by position or by name, not a mixture. VA functions can use either the classic valence or the .NET compliant signatures. This is a major enhancement in APL but can be quite confusing, even frustrating. The confusion, or is it excitement, gets worse because:

- ♦ It is possible to code a function using the classic valence and call it using the .NET signature!
- ♦ Primarily for the benefit of strongly-typed target languages, it is also possible to specify the types of arguments and return values of APL functions.

The following sections from the help files are vital reading:

Section **Topic** 

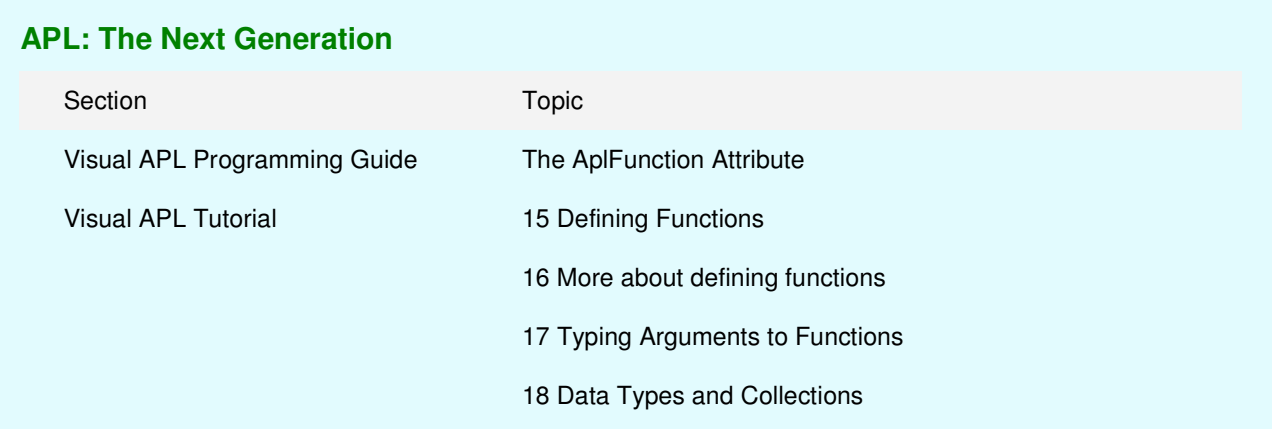

………… missing ………… examples

#### **1.5.4. Multi-language coding**

It is possible to mix APL and C# code within a class. In fact this is a critical advantage in using VA, namely, the whole of the .Net functionality is available. There are over 12 million C# developers—and this is growing—and but a handful if APL developers—and this is shrinking. Refer to **Figure 17- Multi-language coding** for some examples.

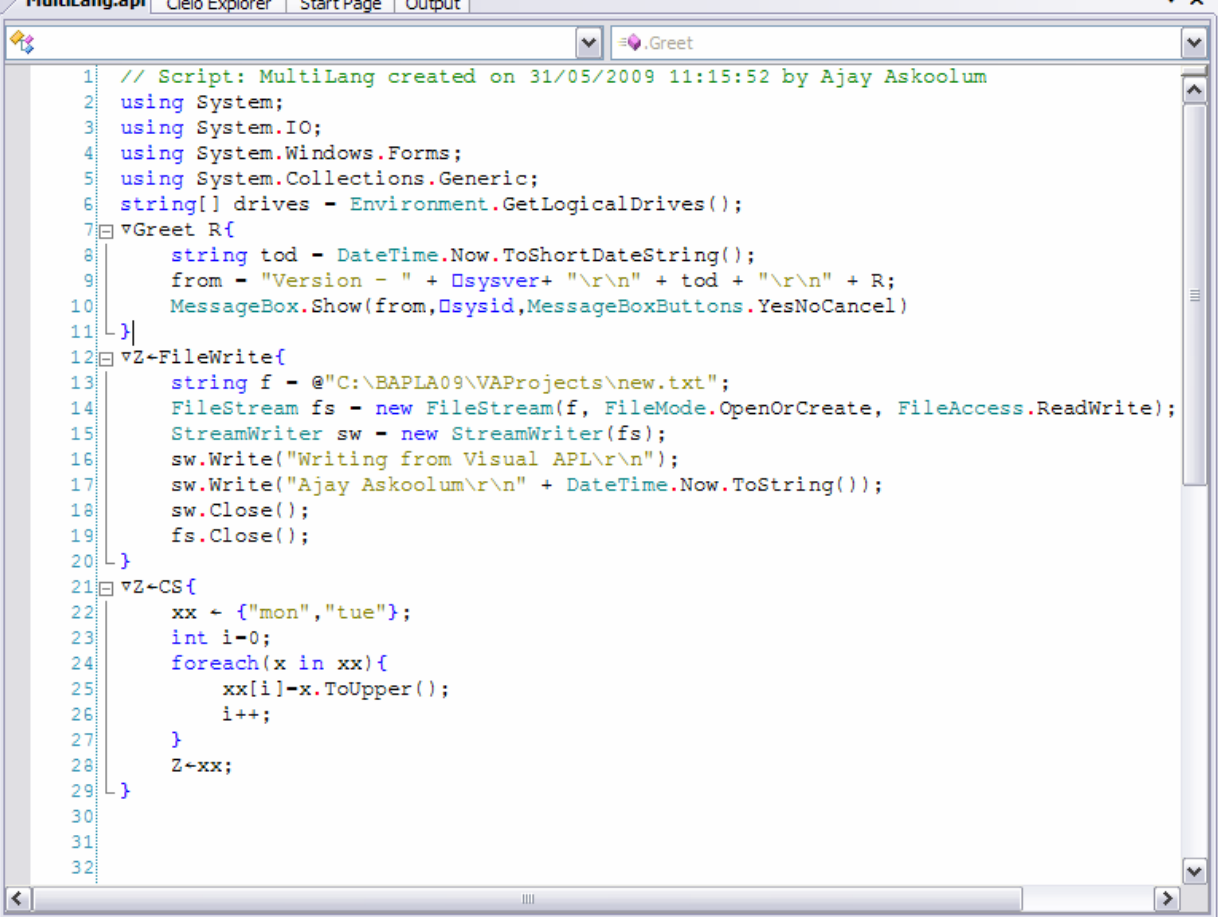

#### **Figure 17- Multi-language coding**

**1.5.5. Some observations on mixing code** 

Refer to Figure 18- Mixed code running in Cielo Explorer for the actual CE session.

- $\bullet$  Lines [2] [5] show the *using* directives; in this case, only the ones used by the functions are included. However, there is no harm in including the typical class on libraries that a C# solution includes by default.
- ♦ Line [6] creates a global variable, which is a nested vector in APL.
- ♦ Lines [7] [11] create a message and displays it; aside of the function header and the reference to APL system constants, the code in C#.

Page 16 of 26

- $\bullet$  Lines [12] [20] illustrate how C# worked examples can be used with VA almost unchanged. On line [13], note the double backslash: backslash is an escape character in C#. On line [16], \r\n represents carriage return + linefeed. Unlike VA, which uses the delimiters interchangeably, C# uses double quotes to enclose data of type string and single quote for data of type char. However, in order to avoid stray errors, follow the C# convention for passing data into mixed code.
- ♦ Lines [21] [29] create a trivial example to illustrate how C# can manipulate and return what APL sees as nested vector (and arrays with suitable modification). Note also that this APL function is using a control structure that belongs to C#. The control structure keywords in VA begin with colon as in APL+Win.

Did you notice the anomalies?

- ♦ The version number shown in the message box is different from that shown in a new CE session. APLNext have confirmed that CE and VA projects use the same APL black box, so I would have expected the versions to match as I am using the same version throughout.
- ♦ Although I am using VS2008 with the default framework set to 3.5, the message box suggests that VA is using Framework 2.0.

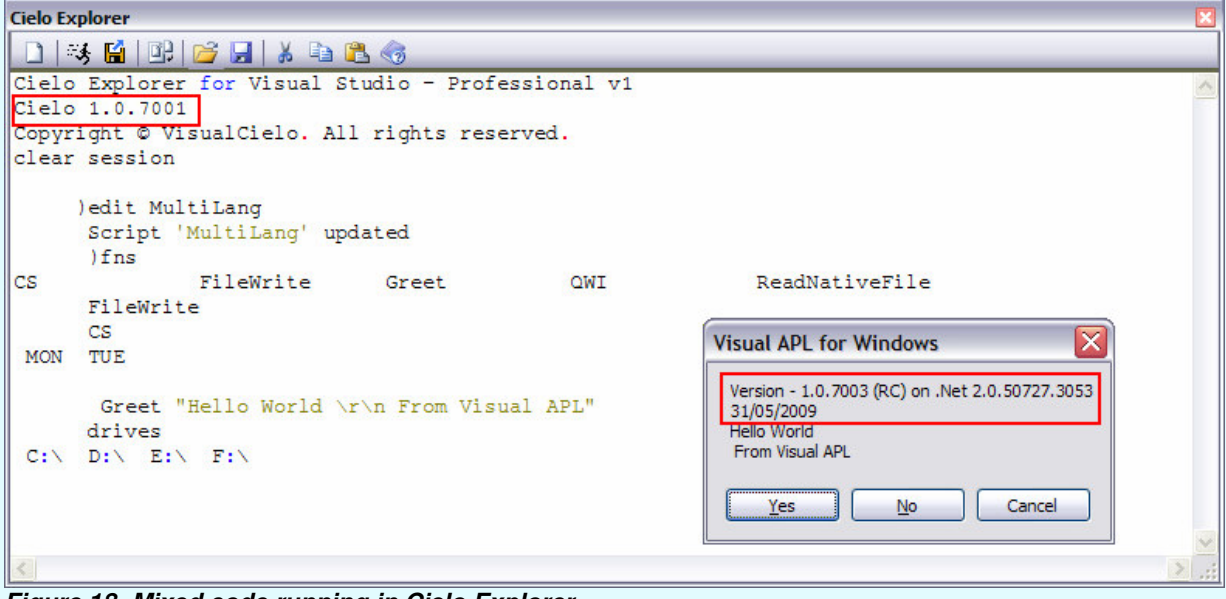

# **Figure 18- Mixed code running in Cielo Explorer 2. Legacy features**

During the beta testing phase, APLNext made a concession, namely, added back native ( $\Box$ n $\star$ ) and component ( $\Box f$  \*) file,  $\Box f$ mtand  $\Box w$  i support, at a price. These features are not available by default; express references to class libraries are required to enable them.

**Figure 19 - Legacy support** gives an insight into how legacy functionality can be deployed. The first function, ReadNativeFile, reads the file created by the method FileWrite (using C#) in **1.5.4 Multi-language coding**.

|           |                 | Cielo Explorer LEGACY.apl Start Page Output                                      | $\star \times$ |
|-----------|-----------------|----------------------------------------------------------------------------------|----------------|
| 修         |                 | $\vee$ $\Rightarrow$ OWI                                                         | v              |
|           |                 | 1 // Script: Legacy created on 31/05/2009 15:42:27 by Ajay Askoolum              |                |
|           |                 | 2 refbyname APLNext.APL.LegacyOps;                                               | ۸              |
|           |                 | 3 using APLNext;                                                                 |                |
|           |                 | 4 // Legacy files                                                                |                |
|           | 51              | using APLNext. Legacy. NativeFileSystem;                                         |                |
|           |                 | 6 using APLNext. Legacy. ShareFileSystem;                                        |                |
|           |                 | 7 //Legacy OWI                                                                   |                |
|           |                 | 8 refbyname APLNext. Qwi;                                                        |                |
|           |                 | 9 using APLNext. Qwi. Windows Interface;                                         | 目              |
|           | 10 <sup>1</sup> |                                                                                  |                |
|           |                 | 11 7Z←ReadNativeFile R                                                           |                |
|           | 121             |                                                                                  |                |
|           | 13!             | if (Dnexists R)                                                                  |                |
|           | 14              |                                                                                  |                |
|           | 15              | tie-Ontie R;                                                                     |                |
|           | 16              | Z-Onread tie 82 (Onsize tie) 0                                                   |                |
|           | 17 <sup>1</sup> | Dountie tie                                                                      |                |
|           | 18 <sub>i</sub> | Τ.                                                                               |                |
|           | 19 <sub>i</sub> | else                                                                             |                |
|           | 20 <sup>1</sup> |                                                                                  |                |
|           | 21              | $Z+R$ . ToString() + " not found!"                                               |                |
|           | 22              | 3                                                                                |                |
|           | 23L             |                                                                                  |                |
|           |                 | 24 □ vZ←QWI                                                                      |                |
|           | 25              | Ŧ.                                                                               |                |
|           | 26 <sup>1</sup> | Dwself+"me" Dwi "Create" "Form"                                                  |                |
|           | 27 <sup>1</sup> | Dwi ("caption" ("From Visual APL " + DateTime.Now.ToString()));                  |                |
|           | 28 <sup>1</sup> | ".ed" Dwi "New" "Edit" ("where" 12 4 2 30):                                      |                |
|           | 291             | Dwself+".bn" Dwi "New" 'Button' ("text" "Askoolum") ("where" 5 12 5 10);         |                |
|           | 30 <sup>1</sup> | Dwi "onClick" ("'me.ed' Dwi 'text' ('Clicked at'), DateTime.Now.ToString(),'!'") |                |
|           | 31!             | "me" Owi "Show";                                                                 |                |
|           | 32L             |                                                                                  |                |
| $\vert$ < |                 | $\mathop{\rm III}$                                                               | $\rightarrow$  |

**Figure 19 - Legacy support** 

My personal view is that this was a retrograde step, a mistake—it shows how strong the legacy lobby can be—because:

- ♦ Much better corresponding functionality—with documentation—exists in the .Net platform (except perhaps for component files).
- There is no guarantee that existing code using these quad functions will work in the same way as these have been reverse-engineered for the .NET platform.
- ♦ Component files hide data and create special bespoke requirements; this is bad news from the point of view of securing industry-wide peer endorsement.
- ♦ There is no automatic migration option for legacy APL applications.
	- However, on the positive side:
- $\bullet$  Some of these quad functions have been enhanced. For example,  $\Box$ nexists is a new function that returns true if a file does not exist (long overdue although simply done in C#) and  $\Box$ ntie has a new syntax that returns the next available tie number. The help files document all the changes and exceptions.
- ♦ The excesses of extended and colossal native and component file functions have not been implemented.
- ♦ The native and component files created by VA and APL+Win are not interchangeable across the two environments. It is time to embrace more modern data-tier handling using ADO.NET.

Might it have been more appropriate to court the legacy applications built with competing APLs than to provide legacy support?

**Figure 20- Working legacy features** shows the results of the code.

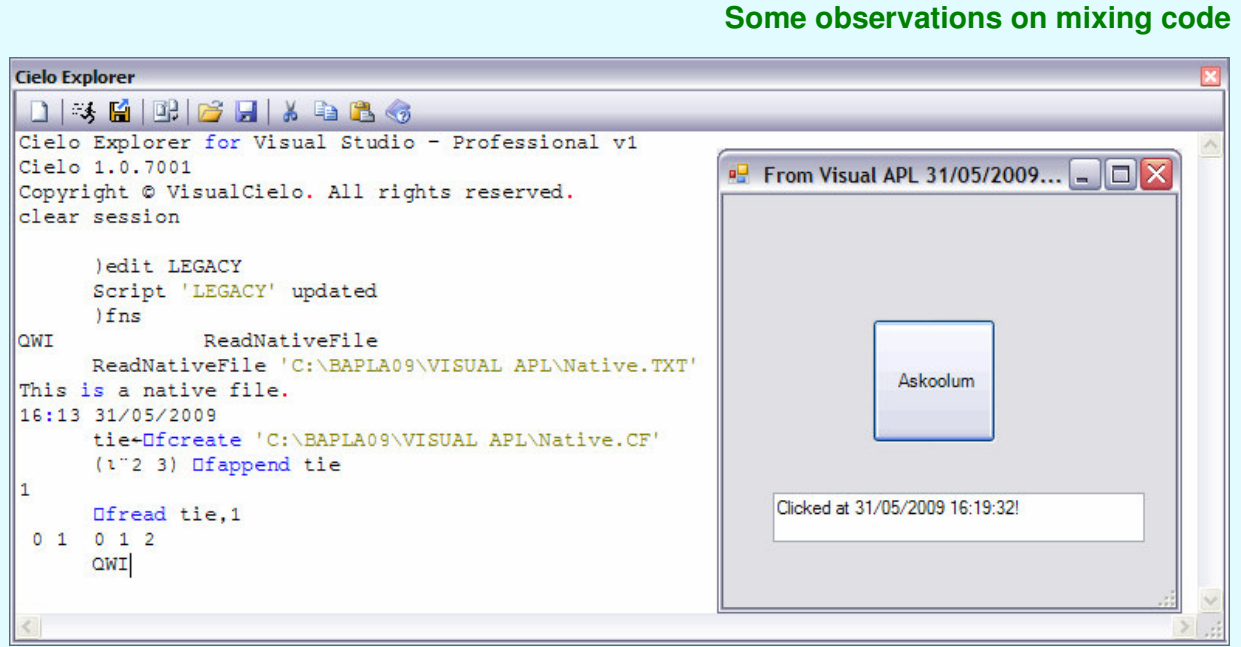

**Figure 20- Working legacy features** 

#### **2.1. Managed code support**

Although VA supports APL+Win native and component file operations, the code that provides this support is managed code. The VA and APL+Win component files themselves are not compatible and the component file functions cannot read APL+Win component files. A freestanding utility is available to port the APL+Win component files to VA.

Note that there are some enhancements in the supporting functions; notably, the tie numbers of files can be determined automatically and there is a function for determining whether a file exists.

The VA **□wi** function does **not** support the APL+Win COM interface.

# **3. APLNext project templates**

Among the several project templates that are available with this version, I'll consider just two, namely 'Windows Application' and 'Class Library'

Windows applications would have a user-interface. For a VA windows application, VA takes over the form design and runtime handling. For me, this decision is anomalous for the following reasons:

- ♦ On the one hand, the designers have settled for the standard VS2008 IDE with little adaptation for VA and on the other they have made the code generation for forms bespoke (or is it simply using VS2003?)—the actual process of putting together a form is driven via the IDE.
- ♦ One of the 'benefits' of VA handling the code behind forms is that statement terminators are omitted; for me this is of dubious value. A C# project puts the system-related and user-defined code for forms into separate files, e.g. Form1.Designer.CS and Form1.CS, respectively. VA puts all the code in the same file, e.g. Form1.APL. I think this makes the application design and maintenance processes much harder.

I concede that I have very likely missed the finer subtleties of integrating APL into VS2008 but I am inclined to believe APLNext have missed a couple of opportunities here.

First, there is no APLNext Class option in the rich list of options available from the **Project | Add Class…** menu item.

Second, I would have settled for the same form designer as C#—and lived with the default .CS extension (VA uses APL as the extension)—and added an APLNext class with a reference to this class into the form's file. Why? Form handling essentially involves the handling of scalar data and I would not expect much call for VA's array facilities. This arrangement has some significant advantages:

- ♦ It might entice C# developers more persuasively and externalise the support issues relating to form handling. The partitioning of an application into distinctive tiers has significant advantages in terms of the number of people who can work on it and the debugging process.
- ♦ It would permit form design and runtime handling using both native C# and APLNext code in the separate class.

Page 19 of 26

- It would minimize the incidence of problems relating to data typing, bearing in mind that C# is strongly typed and VA is not.
- ♦ It makes the APLNext class available at all times within the same project; that means that all the debugging facilities are to-hand. The alternative is to have an APLNext DLL for code-handling from the form; while this is still a highly viable option, especially for core and debugged functionality, it would make the process of debugging the application that uses the DLL a rather disparate process.

# **4. APL+Win**

APL2000 actively support APL+Win and provide ongoing development. In April 2009, they released version 9.x of the product. At version 9, as you would expect, the maintenance cycle no longer includes the fixing of any significant flaws or bugs in the product. It consists primarily of an effort to maximize efficiency gains via better/clearer documentation, the provision of worked examples, and the fine-tuning of particular functionalities to make them faster. In other words, you would not expect radical new features in a product that has a large base of existing applications.

There are, however, some very interesting uses of existing functionality.

#### **4.1. ActiveX Interface**

APL+Win has a robust ActiveX interface that permits its deployment both as a client and as a server. The client can be APL+Win itself or any other Component Object Model (COM) compliant software, including C#. APL+Win can be the server to APL+Win as a client.

Routinely, APL+Win copes with incoming and outgoing data types seamlessly; however, there are occasions when this does not quite work because some data types do not exist in APL. Many ActiveX objects use values that are typed; that is, a variable can hold a value, which has a special representation of the raw value. For example, one special type is currency. For such situations, there are means of translating the data explicitly.

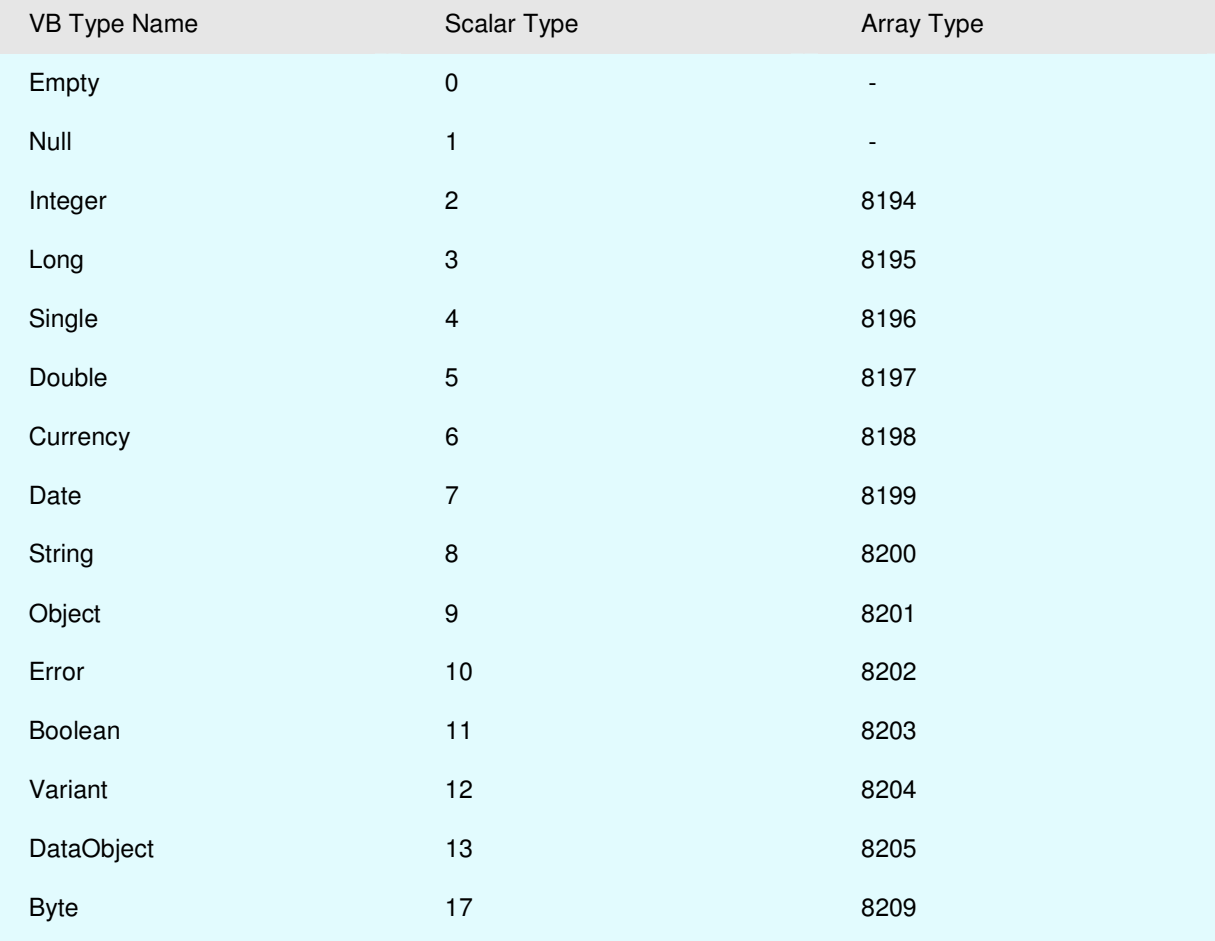

#### **Table 3 - APL+Win Data Type Support**

Other examples include null, empty or missing values: the system object # can create such values.

# **APL+Win as COM Server and Client**

#### **4.1.1. APL+Win as COM Server and Client**

APL+Win can act as both a COM client or as a server; in other words, it can work with itself in a COM configuration. For example:

```
 Œwself"'APLW' Œwi 'Create' 'APLW.WSEngine' 
 Œwi 'XExec' '+/¼10'
```
55

xl

If the client is other than APL+Win, it will not be possible to pass APL expressions for evaluation because of the nature of the APL keyboard; however, there would be little point in using APL+Win as a COM server in immediate mode. The properties, methods, and events that are exposed are:

```
(\epsilon'x'=1<sup>†</sup>"x)/x Uwi 'properties'
 xSysVariable xVariable xVisible 
      (\epsilon'X' = 1 \land "x)/x \leftarrow \Box wi 'methods'
 XCall XExec XSetOrphanTimeout XSysCall XSysCommand
      (\epsilon'X'=1^*x)/x wi 'events'
 XNotify XSysNotify
```
#### **4.1.2. ActiveX Interface - using redirection**

One feature of the APL+Win ActiveX interface is the ability to create objects using re-direction.

Imagine that you have an existing session of Excel--perhaps one orphaned by a client that terminated abruptly--and you want to use that session as a COM server. How do you do it?

'xl' **Owi** 'Create' 'Excel.Sheet'

'xl' Œwi 'xApplication>xl'

Now xl is an instance of the oldest existing Excel session. Note:

- ♦ This technique requires error trapping as it will fail if there are no existing Excel sessions.
- ♦ It corresponds to the GetObject function that exists in Visual Basic.

#### **4.1.3. ActiveX – events**

APL+Win enables seamless event handling.

```
 'xl' Œwi 'onXSheetSelectionChange' '¼10'
```
The event fires when another cell is selected; either an APL expression or an APL function may be specified as the event handler.

Two system variables are available to event handlers:

- $\bullet$  Dwarg contains the arguments passed by the event.
- $\bullet$  Dwres contains the behaviour passed back to the server.

#### **4.1.4. ActiveX – Syntax**

APL+Win uses a prefix of ? to query the signature of the properties, methods, or events of ActiveX objects. For example:

```
'xl' Owi '?Range'
xRange property: 
  Value@Object_Range < OWI 'xRange' Cell1 [Cell2]
```
'xl' **Owi** '?onXSheetSelectionChange' onXSheetSelectionChange event:  $\Box \texttt{WEVENT} \leftrightarrow \texttt{'XSheetSelectionChange'}$  ŒWARG "… Sh@Object Target@Object\_Range  $DWRES[2] \leftarrow Target@Object\_Range$ 

Note that in the latter example, the event passes an object to the client.

A prefix of ?? invokes the help file of the ActiveX object and displays the relevant topic; if this fails, the signature is returned.

#### **4.1.5. ActiveX Interface - passsing objects as arguments**

Usually, the progid of an ActiveX object has two levels, e.g. 'Excel.Application' and the syntax for creating instances of such objects is straightforward. However, some properties expose child objects; for example:

```
'xl' Owi 'Range()' 'A1:F5'
88430676
```
For such properties, it is necessary to create an instance of the object returned; however, all that is available is an object pointer and not a progid. APL+Win can create an object from the object pointer. The following two techniques return the same result:

'xl.rng' Owi 'Create' ('xl' Owi 'Range()' 'A1:F5') xl.rng 'xl' Uwi 'Range()>xl.rng' 'A1:F5'

APL+Win, as client, creates instances of objects passed by events in the same manner.

'xl' Owi 'onXSheetSelectionChange' 'MyFn'

The syntax query indicates that two objects are returned by the event; hence, the handler may need to create two objects.

```
 ' MyFn 
[1] ('obj1' 'obj2') \squarewi" (cc'Create'), "c"\squarewarg
\triangledown
```
#### **4.2. Win32 API**

A tradition that started in the halcyon days of the Disk Operating System (DOS), APL secured a unique competitive advantage by providing quad functions for accessing operating system resources. With operating systems becoming more complex, the APL strategy has simply failed as it is not possible to provide a quad function for everything. Microsoft provides an Application Programming Interface (API) that is much more comprehensive and is widely adopted by developers of other languages. APL can deploy the same techniques.

APL+Win can deploy Win32 API too and it does so in a unique manner: the bridge to the API calls is independent of the workspace. Therefore, APL2000 has been able to ship APL+Win with a large number of popular API calls with the interpreter. Workspace independence also implies that means that any newly definition becomes universally available to all workspaces.

#### **4.2.1. Defining new API calls**

Developers are able to define API calls if they are found missing in the pre-defined set supplied by APL2000. One of the requisites for defining any particular API call is the ability to query whether that definition exists already. The following expression, if true, indicates whether a definition is available:

0≠PIwcall 'W Ini' '[Call]MakesureDirectoryPathExists'

This API is documented as follows:

```
Declare Function MakeSureDirectoryPathExists Lib "imagehlp.dll" (ByVal lpPath 
As String) As Long
```
It can be defined conditionally as follows:

```
V API<br>(1) A D
      A Define MakesureDirectoryPathExists conditionally
[2] :if 0=\rhoOwcall 'W_Ini' '[Call]MakesureDirectoryPathExists'
[3] Œwcall 'W_Ini' '[Call]MakesureDirectoryPathExists=L(*C lpPath) 
       ALIAS MakeSureDirectoryPathExists LIB imagehlp.dll'
[4] :endif 
    \triangledown
```
This API calls is capable of creating a hierarchical directory in a single pass: for example,

```
 Œwcall 'MakeSureDirectoryPathExists' 'c:\ajay\askoolum\Finance\Qtr1\'
```
API calls are efficient.

#### **4.2.2. API callbacks**

Some API calls involve callback functions. For example, Declare Function EnumWindows Lib "user32.dll" (ByVal lpEnumFunc As Long, ByVal lParam As Long) As Long

The parameters are:

Points to an application-defined callback function.

Page 22 of 26

#### lpEnumFunc

lParam Specifies a 32-bit, application-defined value to be passed to the callback function.

#### **4.2.2.1. Which applications are running?**

```
This API can return a list of application that are running: 
       EnumWindows 
C:\PROGRA~1\AVG\AVG8\avgtray.exe 
C:\Program Files\API-Guide\API-Guide.exe 
C:\Program Files\APLWIN8\APLW.EXE 
C:\Program Files\APLWIN8\aplw.exe 
C:\Program Files\Creative\SBAudigy2\DVDAudio\CTDVDDet.EXE 
C:\Program Files\Creative\SBAudigy2\Surround Mixer\CTSysVol.exe 
C:\Program Files\Dell\Media Experience\PCMService.exe 
C:\Program Files\IBM\SQLLIB\BIN\db2systray.exe 
C:\Program Files\Microsoft Office\Office12\EXCEL.EXE 
C:\Program Files\Microsoft Office\Office12\GrooveMonitor.exe 
C:\Program Files\Microsoft Office\Office12\WINWORD.EXE 
C:\Program Files\Microsoft SQL Server\80\Tools\Binn\sqlmangr.exe 
C:\Program Files\NetMeeting\conf.exe 
C:\Program Files\ScanSoft\PaperPort\pptd40nt.exe 
C:\WINDOWS\BCMSMMSG.exe 
C:\WINDOWS\Explorer.EXE 
C:\WINDOWS\System32\Ati2evxx.exe 
C:\WINDOWS\System32\DSentry.exe 
C:\WINDOWS\system32\CTHELPER.EXE 
C:\WINDOWS\system32\ctfmon.exe 
C:\WINDOWS\system32\dla\tfswctrl.exe 
C:\WINDOWS\system32\rundll32.exe 
C:\WINDOWS\system32\wscntfy.exe 
   The functionality is defined as follows: 
    ▽ Z←EnumWindows;ptr;hdc
[1] Z \leftarrow''
[2] A the filter appends the name to Z
```

```
[3] ptr<Dwcall 'W_CreateFilter' ('EnumWindows' 'Z<Z, <EnumWindowsCallback2')
[4] \rightarrow (ptr=0)/0 A unable to create the filter
[5] 0 0½Œwcall 'EnumWindows' ptr 0 © make the call 
[6] 0 0p<sup>[</sup>wcall 'W_DestroyFilter' ptr A free the ptr
[7] Z \leftarrow ((Z \wr Z) = \lor Z) / Z A remove duplicates
[8] Z \leftarrow 2Z A convert to a matrix
[9] Z-Z[DAV4Z;] A sort alphabetically
\triangledown
```
An alternative callback function might be used to return, say, Windows captions etc.—is defined thus:

```
 ' Z"EnumWindowsCallback2;procid;proc_hwnd 
[1] 
l2] procid - 2 Plwcall 'GetWindowThreadProcessId' (θρ Π warg) θ
[3] proc_hwnd<DWCALL 'OpenProcess' 'PROCESS_QUERY_INFORMATION
       PROCESS_VM_READ' 0 (†procid) 
[4] Z←tt/Owcall 'GetModuleFileNameEx' proc_hwnd 0 (256potcnul) 256
\triangledown
```
The API definitions are stored in an INI file, typically APLW.INI; that file can also store pre-defined constants such as the ones used in EnumWindowsCallback2[3].

#### **4.3. APL+Win and Dot Net**

A frequent request in the support forum is for a ŒNET functionality for harnessing Dot Net classes. I have no idea what APL2000 plans to do in the future.

My own view is that the deployment of such a function—that is, mixing managed and unmanaged code makes applications harder to maintain.

#### **4.3.1. ActiveX**

The alternative route is to build Interop ActiveX components in Dot Net and then use them with APL clients. From a personal point of view, this approach has merit for the following reasons:

- ◆ ActiveX promotes code re-use.
- ♦ Although there are murmurs about the continued use of ActiveX technology, it remains viable for the near future because of it prevalence. The Windows operating system, including Vista, uses this technology extensively.
- ♦ Separating ActiveX components, that is, servers, from clients (APL) makes it easier to maintain both, using developers with corresponding skill sets.

#### **4.3.2. NetAccess**

APL+Win now offer NetAccess, a user interface that simplifies the task of building the elements of a Dot Net ActiveX component, from http://www.lescasse.com. Current APL2000 subscribers can acquire NetAccess free.

For further information, refer to http://www.lescasse.com/InterfaceAPLandCSharpA4.pdf.

# **5. APL and .NET: options**

As far as I can see, there are three (possibly four) options for bringing APL and .NET together.

- ♦ APL+Win Use Visual C# 2005/2008 Express (free) and APL+Win. The possible arrangements are either to build the application in C# and use APL code as a black box or to build DLLs using C# to make .NET facilities such as ADO.NET available to APL+Win.
- ♦ Visual APL Requires Visual Studio 2008 and I believe the version for Visual Studio 2010 is in preparation.

VA has significant advantages.

- ♦ It has greater wider appeal to other .NET developing communities because it shares the same IDE and especially to C# developers because it is not only C# like but can also integrate C# code. In case you are inclined to dismiss this, imagine what an uptake of APL by just 1% from the growing 12 million C# developers will mean for APL.
- ♦ It makes it possible to adapt worked examples from the Internet and other printed material into APL projects, almost without change; this APL does not lock its developers into a closet.
- ♦ It is a modern and up-to-date product and part of the flagship range of development tools; it will benefit directly from enhancements that Microsoft makes of Visual Studio in the future.

# **6. Conclusions**

VA is a completely new APL for contemporary software development; it is hosted by the flagship IDE of today. I have participated in the beta and 'Release Candidate' cycles of the development of VA. It has been exciting to see the product develop to the current release. For on-going success, the vendors must provide a hefty manual with worked examples for the types of application that can use VA; this will not only provide a means of exposing what VA can do (i.e. training) but also provide a template for software developers.

#### **6.1. Would I use VA to build applications?**

The answer is emphatically in the affirmative. VA takes APL to .NET, in my opinion, very successfully. This has significant advantages, especially the opportunity to adopt worked examples from the .NET world. However, the designers seem a little reticent when it comes to GUI-based applications: if the designers are going to adopt the C# form design approach, that is better done before the product has a legacy of applications.

#### **6.2. Would I migrate applications to VA?**

Yes! Legacy APL has a lot of clutter, which makes maintenance very expensive:

- ♦ This includes the myriad utility functions developed over 40 years. Most of them can be easily replaced either by improved nested APL functionality or by access to platform resources such as API calls.
- ♦ It is dependent on highly specialised infrastructure that includes component files and a bespoke GUI designer and code editor (cannot seriously call it an IDE). Such dependencies make APL inaccessible and deny the acquired experience with standard platform tools and resources.

VA overcomes the stigma: it offers a modern APL that is free of clutter. More tellingly, it does NOT offer an automated migration path—which I applaud. The .NET facilities are very comprehensive.

# **Opportunity to re-engineer applications**

#### **6.2.1. Opportunity to re-engineer applications**

Therefore any migration has to be a manual process that may seem onerous and expensive but it also heralds a new opportunity, namely, to re-engineer applications that, in a lot of cases, are decades old. My own experience is that some 70% of a typical APL+Win post v3.5 application can be migrated very quickly but this is highly subjective assessment and will depend on the nature of the code. The remaining 30% usually raise fundamental issues relating to scope which can be tricky.

I would recommend the re-engineering process to avail of the opportunity to separate the application into tiers, at least, into three tiers, namely, presentation, business and data. ADO.NET can be deployed easily from VA.

# **6.3. Is there anything that I do not like about VA?**

This is a highly subjective criterion. Being accustomed to C#, I notice the differences with VA. An example is that with C#, scope delimiters, i.e. braces, are always on new lines with the possible exception of 'properties'; VA puts only the closing brace on a new line. This is highly perceptible when switching between the two. I prefer the C# arrangement. The VA font is less pleasing than the standard VS2008 fonts; the VA font is required for IDE pop-ups , such as code completion, to display correctly. Can VA switch this on or off dynamically depending on whether VS2008 is opening an VA application or not?

Although VA has a forum site and online documentations, the documentation is not adequate given that this is a new product that harks to acquired knowledge with legacy APL but works in a completely different way. The webcasts during the development cycle proved an invaluable supplement and still have a role to fulfil; unfortunately they seem to have stopped. Moreover, the vendor has to redress the fact that there is little or no information on the deployment of VA applications; this was not a problem before the commercial release but it has some urgency now.

#### **6.4. .NET competition**

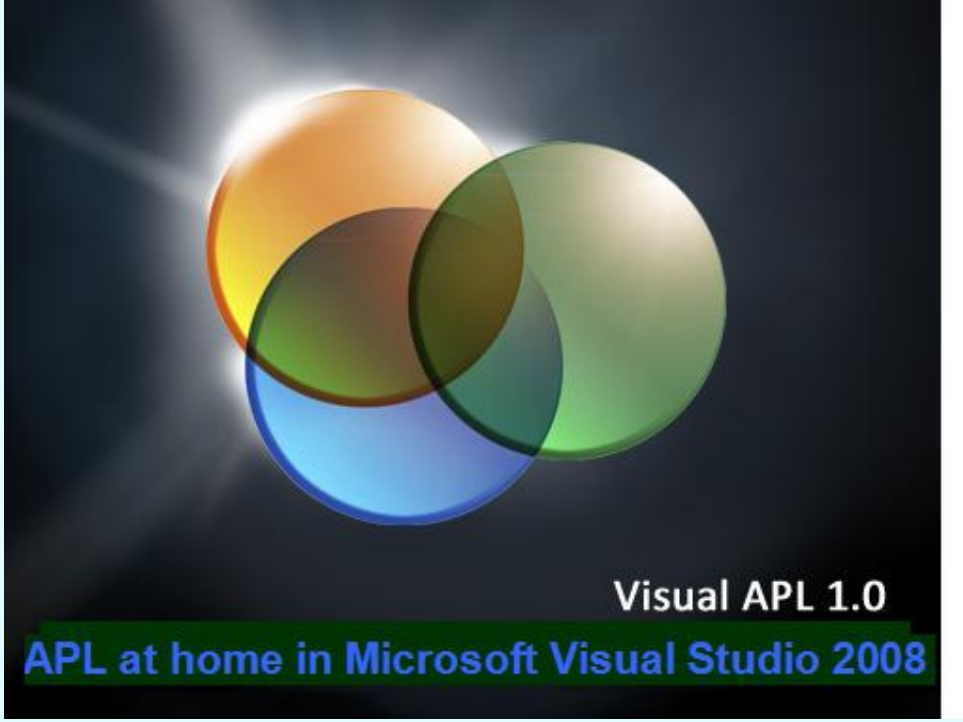

I think the critical difference is that VA is .NET: it works intune with .NET as opposed to tuning .NET to work like APL; the latter is an expensive ongoing endeavour always playing 'catch-up'.

#### **Figure 21 - The revolution starts now?**

Therefore, VA can concentrate on enhancing the language whereas the competition also needs to bring new developments into the workspace.

I believe VA approach holds a better promise for the future of APL: an APL without workspaces is a valiant start.

Ajay Askoolum

**Bibliography** 

- 1. Visual APL electronic help files & public newsgroups.
- 2. Building C# COM DLLs for APL, Ajay Askoolum, Quote Quad Volume 34, Issue 4
- 3. System Building with APL+Win, Ajay Askoolum, John Wiley & Sons Ltd, 2006, ISBN-10 0-470-03020-8
- 4. APL An Interactive Approach, 3<sup>rd</sup> edition, Leonard Gilman & Allen J Rose, John Wiley & Sons, 1984, ISBN-10 0-471-09304-1
- 5. Les APL étendus, Bernard Legrand, MASSON, 1994, ISBN-10 2-225-84579-4
- 6. Professional C# 2005, Nagel, Evjen, Glynn, Skinner, Watson, Jones, WROX, 2006, ISBN-10 0-7645- 7534-1